# Anyfi Networks | Carrier Wi-Fi System

# **CONTROLLER** REFERENCE GUIDE

**Overview** Installation Basic Configuration Radio Policies Link Level Accounting System Monitoring

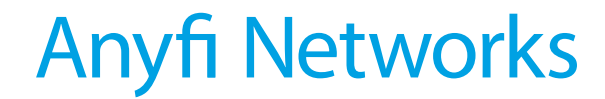

Västergatan 31 B 21121 Malmö Sweden [info@anyfinetworks.com](mailto:info@anyfinetworks.com)

#### **COPYRIGHT**

Copyright © 2013-2015 Anyfi Networks AB

#### **NOTICES**

All rights reserved. Anyfi is a registered trademark of Anyfi Networks AB. All other trademarks are the property of their respective owners. RELEASE DATE: 27<sup>th</sup> of April 2015 DOCUMENT REVISION: R1F v05 RELEASED WITH: CARRIER WI-FI SYSTEM R1F

# **Contents**

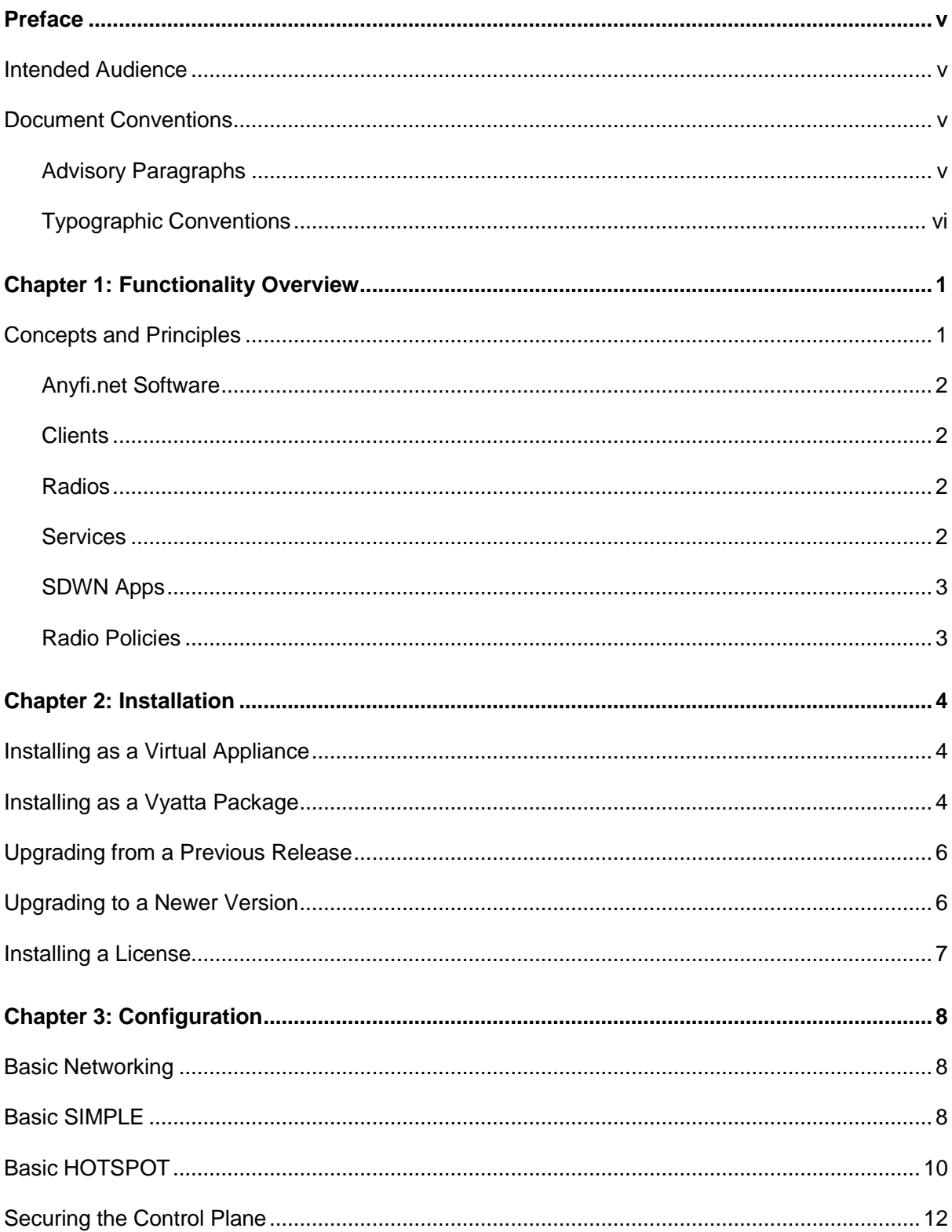

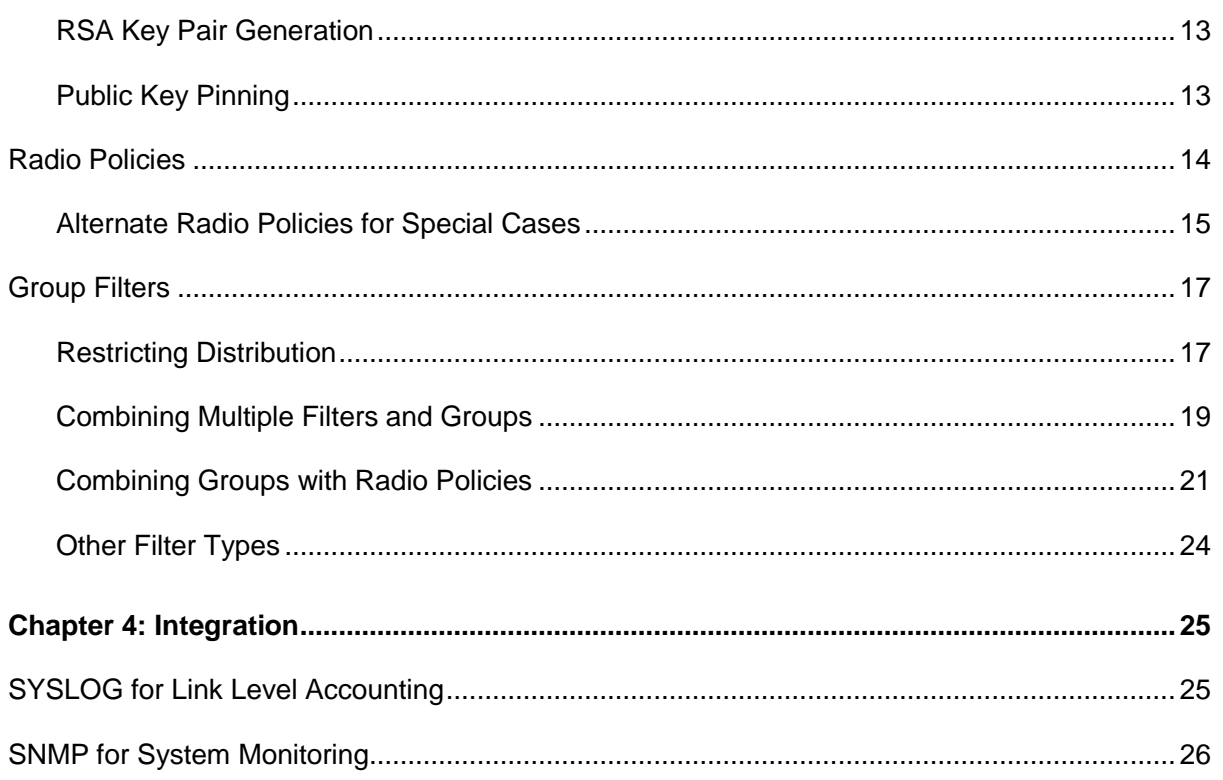

– iv

# Preface

This document details how to install, configure and integrate the Controller component of our Carrier Wi-Fi System.

### Intended Audience

This document is intended for system and network administrators. Readers should have specific knowledge in the following areas:

- Networking and data communications
- Internet protocol (IP)

Readers lacking experience with the Vyatta Network OS are encouraged to study its online documentation.

Readers lacking a basic understanding of Software-Defined Wireless Networking (SDWN) concepts are encouraged to study the materials available at [www.anyfinetworks.com/resources.](http://www.anyfinetworks.com/resources)

### Document Conventions

This guide contains advisory paragraphs and uses the below typographic conventions.

### Advisory Paragraphs

This guide uses the following advisory paragraphs:

**Warnings** alert you to situations that may pose a threat to your system or subscriber's security, as in the following example:

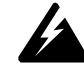

*WARNING Bridging unauthenticated Wi-Fi traffic to a network interface may pose a security threat to the associated network.*

**Cautions** alert you to situations that might affect service, as in the following example:

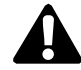

*CAUTION Restarting a running system will interrupt service.*

**Notes** provide important information about the structure or functioning of the system, as

v

in the following example:

*NOTE The Controller is a controller in the Software-Defined Networking (SDN) sense of the word, not in the typical corporate WLAN sense.*

## Typographic Conventions

This document uses the following typographic conventions:

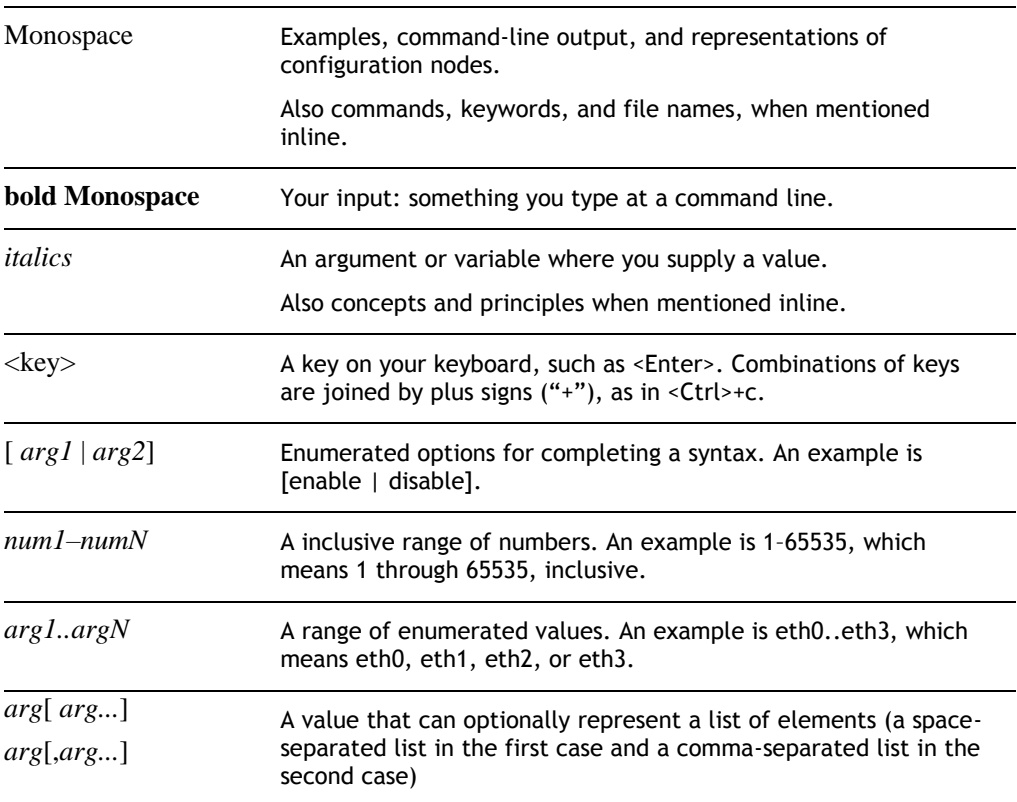

vi

# Chapter 1: Functionality Overview

In the Software-Defined Wireless Networking (SDWN) architecture the control plane is centralized in a Controller, while the data plane remains distributed. The role of the Controller is to compute and distribute the forwarding state of all data plane elements. In our system that means determining which client devices should be able to connect to which virtual Wi-Fi networks through which access points.

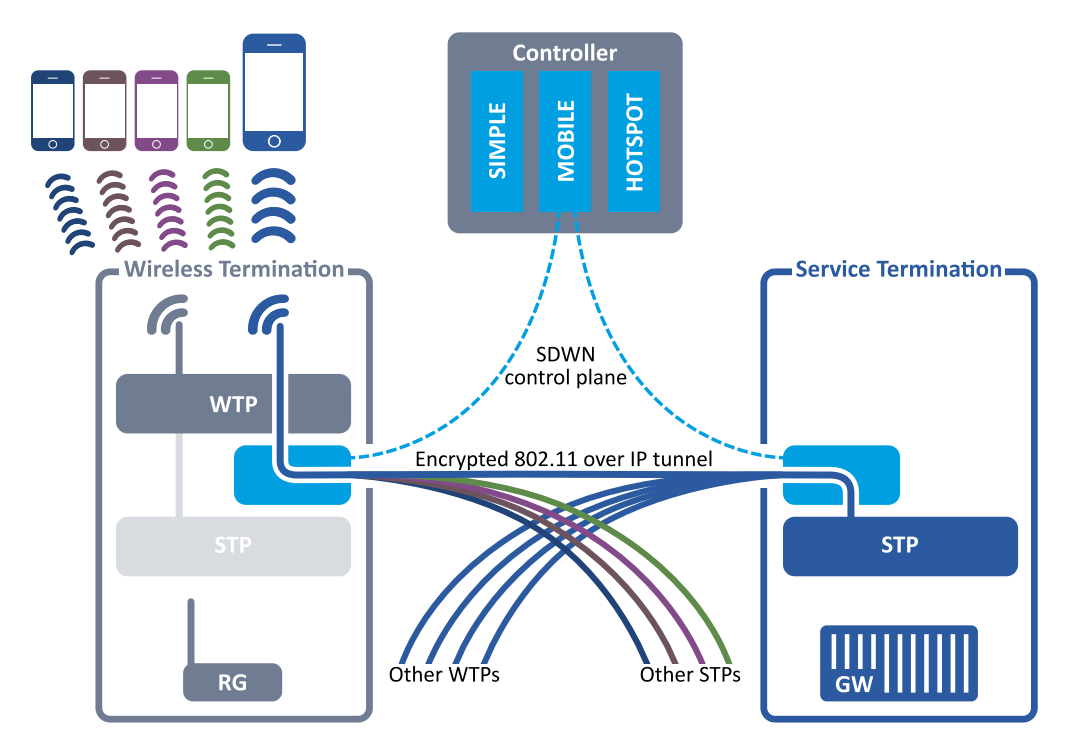

**Figure 1:** The Controller is at the center of a Software-Defined Wireless Networking (SDWN) architecture.

*NOTE The Controller is a controller in the Software-Defined Networking (SDN) sense of the word, not in the typical corporate WLAN sense. For example the Controller is not involved in IEEE 802.1X authentication and does not have access to end-user credentials or encryption keys.*

### Concepts and Principles

The Controller communicates with all data plane elements (access points, residential gateways, [Gateways](http://www.anyfinetworks.com/products/gateway) and [Optimizers\)](http://www.anyfinetworks.com/products/optimizer) on a lightweight UDP/IP based SDWN control plane protocol, and acts as an introducer between these elements allowing them to establish direct SDWN data plane tunnels.

*NOTE Firmware updates, channel selection and other device management functionality is out of scope for the SDWN control plane. The Controller can only instruct access points on how to configure unused BSSIDs ("extra SSIDs") and set up the associated Wi-Fi over IP tunnels.*

#### Anyfi.net Software

The SDWN architecture is designed to work with existing Wi-Fi assets such as residential gateways and public access points. Before such equipment can be integrated with the Controller it must however incorporate our SDWN forwarding data plane implementation for IEEE 802.11. We refer to this embedded software as *[Anyfi.net](http://anyfi.net/) software* and call equipment incorporating it *[Anyfi.net](http://anyfi.net/) enabled*.

*NOTE Anyfi.net software can easily be installed on any Wi-Fi router that runs OpenWrt. Please see <http://anyfi.net/openwrt/INSTALL> for step-by-step instructions.*

#### **Clients**

We refer to mobile client devices as *clients*. The Controller CLI allows for the definition of a client-group, essentially a class of *clients* that should be treated in a similar fashion by the Controller and its SDWN Apps.

#### Radios

In the Software-Defined Wireless Networking (SDWN) architecture all access point Wi-Fi radios are treated as separate entities, referred to as *radios*. The Controller CLI allows for the definition of a radio-group, essentially a class of *radios* that should be treated in a similar fashion by the Controller and its SDWN Apps.

### Services

Our architecture makes a clear separation between radio access and service definition, by which we essentially mean user experience: the SSID, link-level security and any web authentication/authorization as all aspects of service definition.

You can think of a *service* as a virtual Wi-Fi network, completely separated from other logical networks, potentially with its own authentication, accounting and billing infrastructure. In very technical terms you can also think of it as an IEEE 802.11 Extended Service Set (ESS).

The Controller CLI allows for the definition of a service-group, essentially a class of *services* that should be treated in a similar fashion by the Controller and its SDWN Apps.

 $\overline{2}$ 

*NOTE We are working here on a higher level of abstraction than most are used to. For example there can be millions of services under one Controller, each with its own Wireless LAN Controller (WLC), RADIUS AAA server, etc. The Controller's role is managing mobility between these networks.*

### SDWN Apps

In Software-Defined Networks (SDN) so-called control programs ultimately make the control plane decisions. The Controller implements a number of such control programs, referred to as *SDWN Apps* or simply *apps*, and the CLI allows the operator to instantiate and apply them to groups of *clients*, *radios* and *services*.

Table 1: *SDWN Apps* built into the Controller.

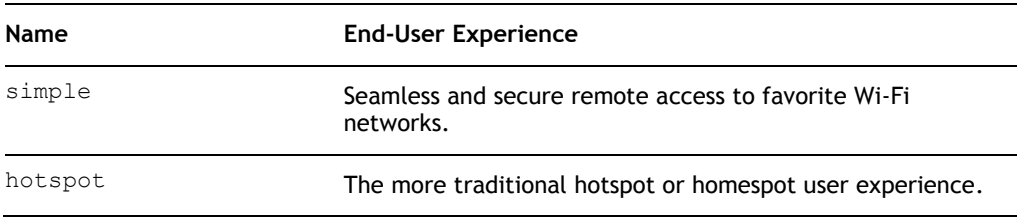

#### Radio Policies

By defining a client-group, a radio-group and a service-group, and applying an *SDWN App* to them the operator can control which *client* can connect to which *service* through which *radio*. *Radio policies* allow the operator to also define quality requirements on the radio link that must be met before a *client* can connect, making it possible not only to control the user experience but also to ensure the quality of that experience.

Table 2: Radio policy parameters configurable per *client*, *radio* and *service*.

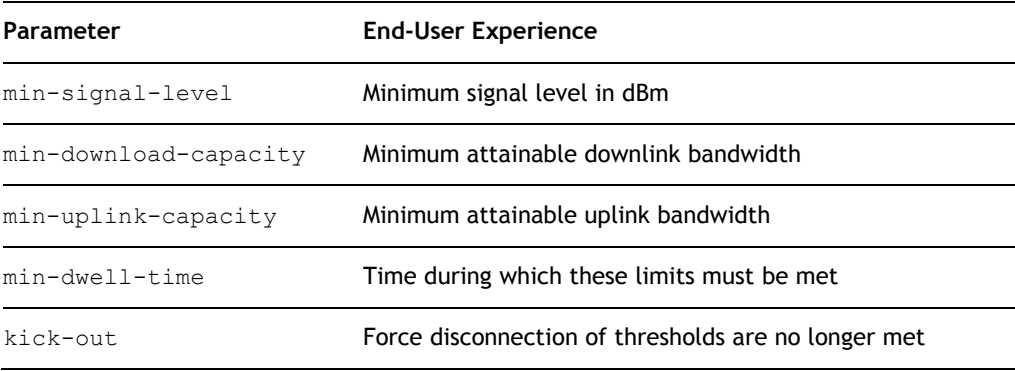

# Chapter 2: Installation

We use the Vyatta Network OS as the base operating system for the Controller. This ensures access to advanced IP networking functionality on a secure and trusted platform, and also facilitates installation in many different environments.

This software has been verified on the following versions of the Vyatta Network OS:

- Vyatta Core 6.5
- Vyatta Core 6.6
- Brocade Vyatta 5400 vRouter

The above operating systems can be run on all major hypervisors as well as bare metal x86 hardware. We provide software for both 32-bit and 64-bit architectures, but a 64-bit OS is recommended.

## Installing as a Virtual Appliance

A Vyatta Core 6.6R1 64-bit virtual appliance is available for download at [http://www.anyfinetworks.com/download/vyatta-anyfi-r1f.ova.](http://www.anyfinetworks.com/download/vyatta-anyfi-r1f.ova) Import the virtual appliance into your hypervisor of choice and follow the instructions in the next section to install the Controller software.

We also make example SDWN cores with an integrated Controller available at [www.anyfinetworks.com/download.](http://www.anyfinetworks.com/download)

### Installing as a Vyatta Package

It can sometimes be beneficial to install the Controller software onto a running Vyatta system. One example is public clouds like Amazon AWS, where AMIs for the supported base operating systems are readily available. Another example is when the operator wishes to use physical hardware for the installation. Vyatta Network OS can then be installed on the hardware, followed by Controller software.

First configure the Vyatta system to use Anyfi Networks' software repository.

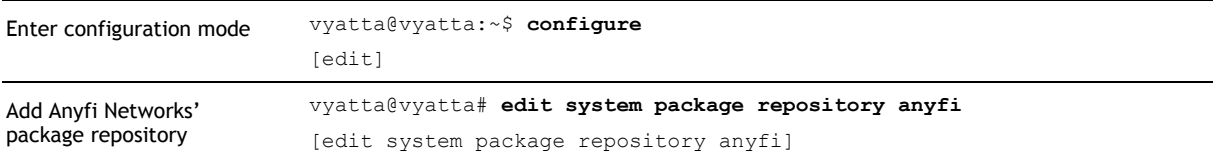

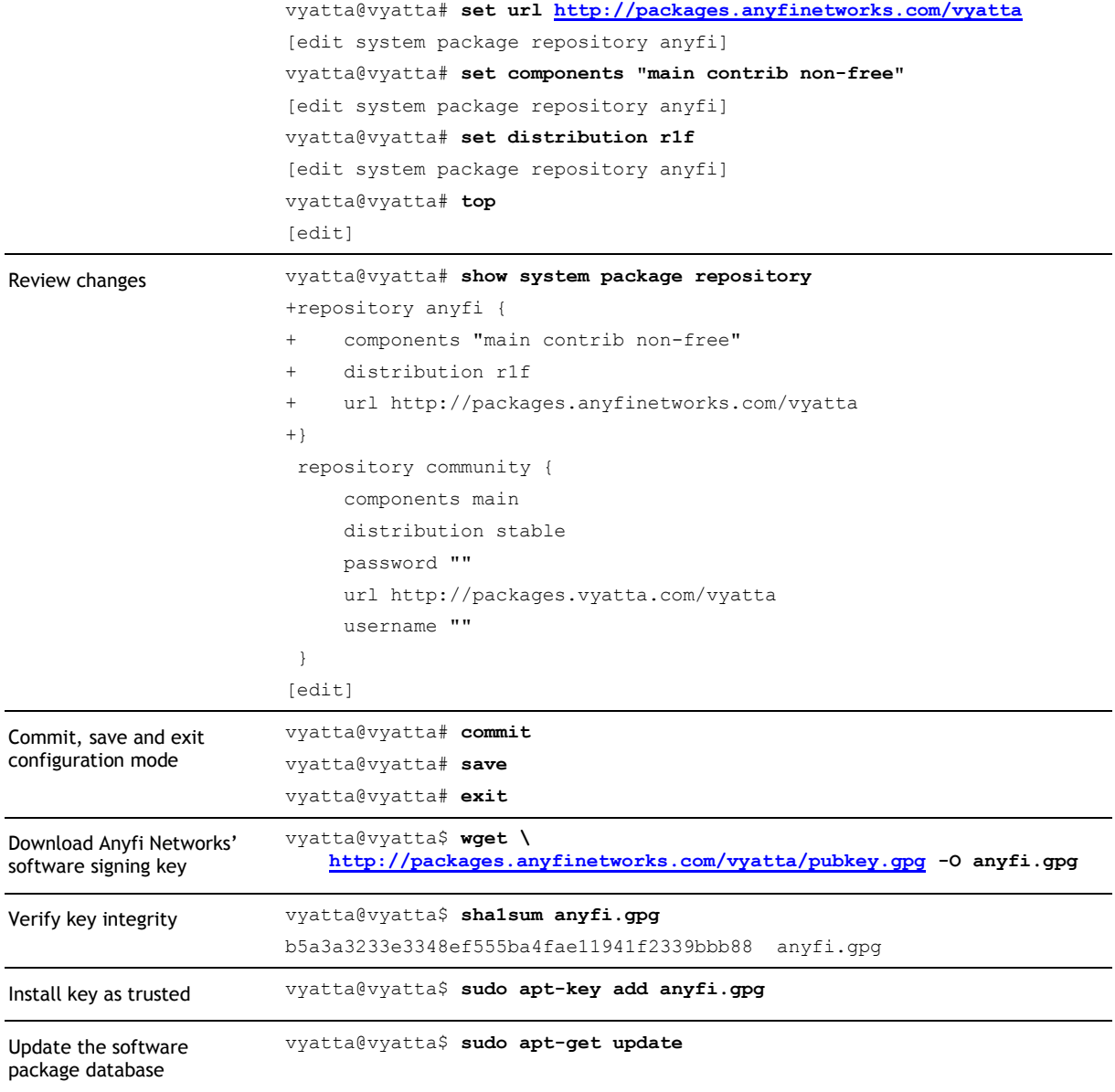

Once the repository has been added to the system installation of the Controller software is trivial.

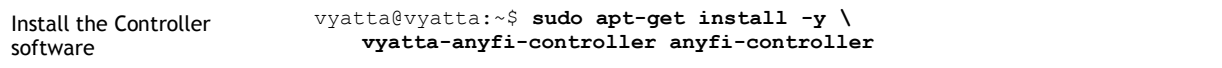

This will install two packages: vyatta-anyfi-controller containing the Vyatta CLI integration for the Controller and anyfi-controller containing the Controller software itself.

*NOTE The Controller software is freely available as part of the Community Edition of our Carrier Wi-Fi System. Community Edition is unsupported and restricted to a maximum of 100 radios and services, but can be used for both commercial and non-*

*commercial purposes. Contact [sales@anyfinetworks.com](mailto:sales@anyfinetworks.com) regarding other licensing options.*

## Upgrading from a Previous Release

To upgrade from a previous release you only need to change distribution within the repository.

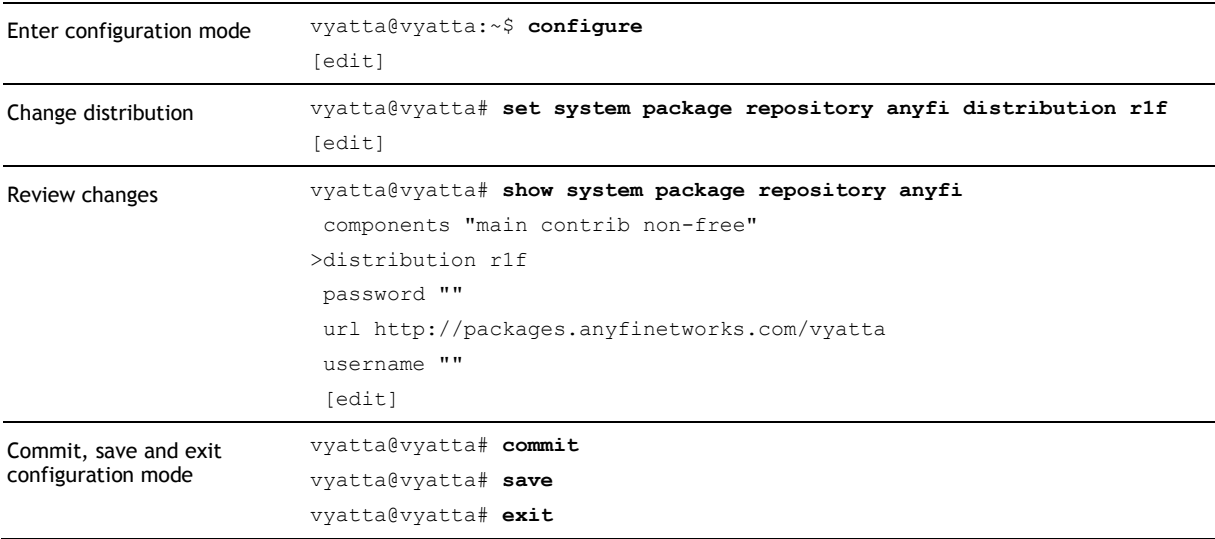

Then follow the steps below to upgrade the Controller software to the current release.

## Upgrading to a Newer Version

The Controller software can be upgraded with the commands below.

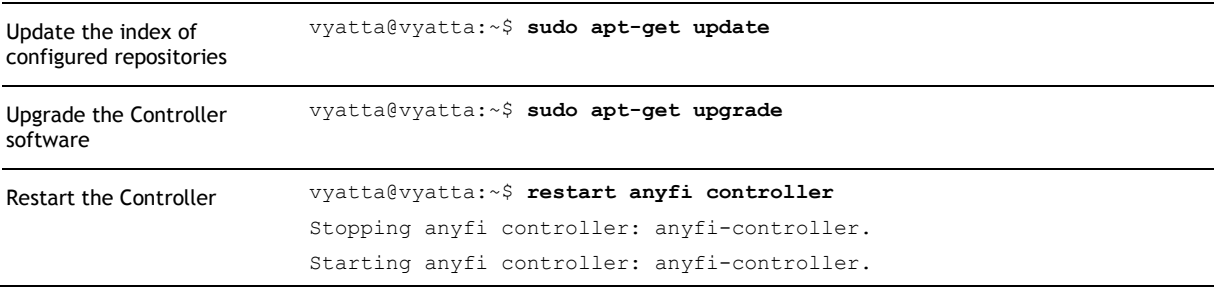

This will install new versions of the packages containing the Controller software, if such are available in Anyfi Networks' package repository. Note that the upgraded software will remain compatible with the interfaces described in this guide.

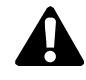

*CAUTION Restarting the Controller will briefly disrupt service for remotely connected SDWN clients. Locally connected primary users (e.g. owners of residential gateways) will remain unaffected.*

## Installing a License

Under the Community Edition license the Controller is limited to a maximum of 100 *radios* and *services*. Use the commands below to install a commercial license.

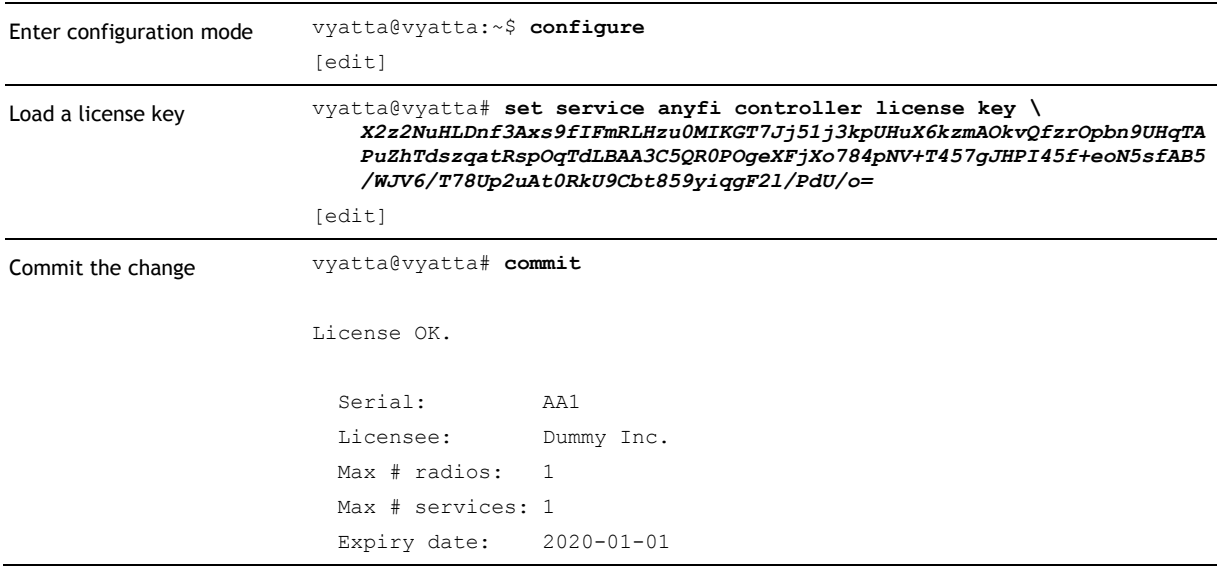

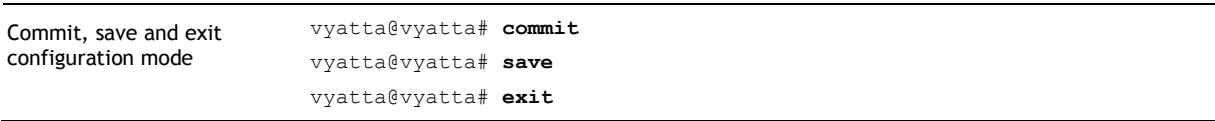

*NOTE Upgrading a license will not affect the operation of the Controller or cause service disruption for connected clients.*

The license is now installed. Use the operational commands below to verify that new limits have been applied to the running Controller software.

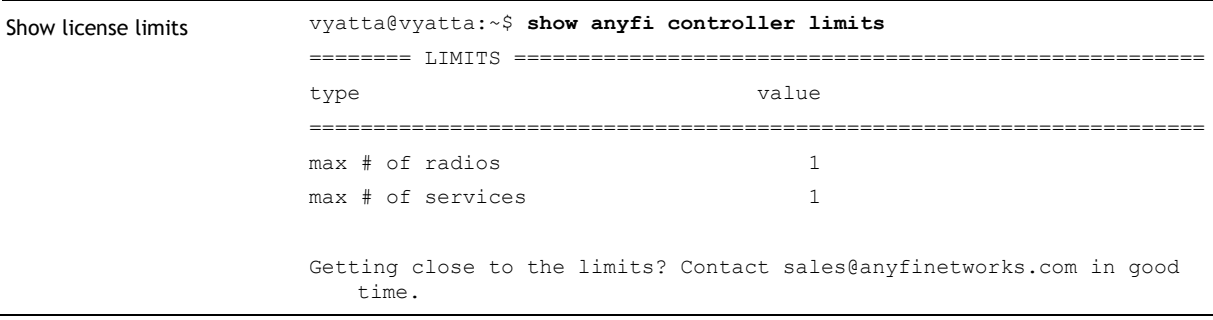

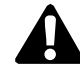

*CAUTION Additional radios and services will not be able to register with the Controller after license limits are reached. Contact [sales@anyfinetworks.com](mailto:sales@anyfinetworks.com) in good time before you exceeed the limitations of your license.*

# Chapter 3: Configuration

In this chapter we show how to configure the Controller for basic as well as more advanced use-cases.

### Basic Networking

The Controller acts as a rendezvous point for all other elements in the SDWN architecture and therefore must have a fixed (and usually public) IP address.

You will later need to configure this IP address (or the corresponding domain name) into Gateways, access points and residential gateways, so make note of it.

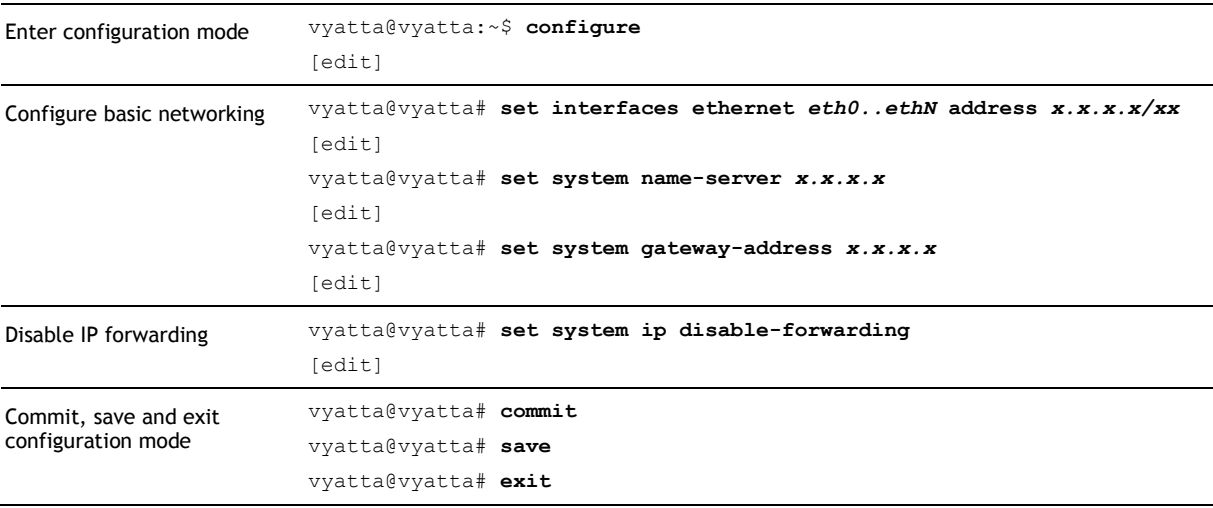

The Controller should now have basic IP connectivity and name resolution. You can verify this e.g. with the ping command.

### Basic SIMPLE

The SIMPLE *app* lets fixed-line subscribers connect seamlessly to their own home Wi-Fi networks on the go, whenever close to any radio in the system.

First we define some basic client, radio and service groups.

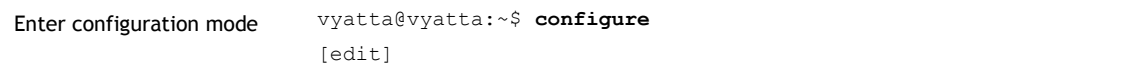

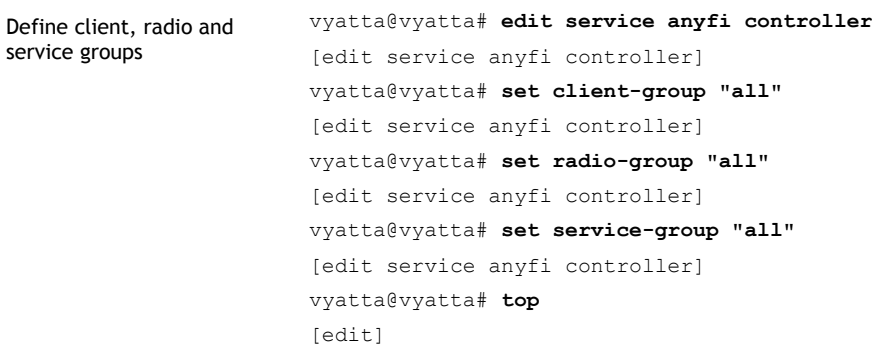

We have now defined *client*, *radio* and *service* groups containing all *clients*, *radios* and *services* in the system. Now we can create an instance of the simple *app* and apply it to all *clients*, *radios* and *services*. This *app* instance will then start to memorize which clients connect to each *service* locally, and will make the same networks available remotely - when the client comes close to any other radio.

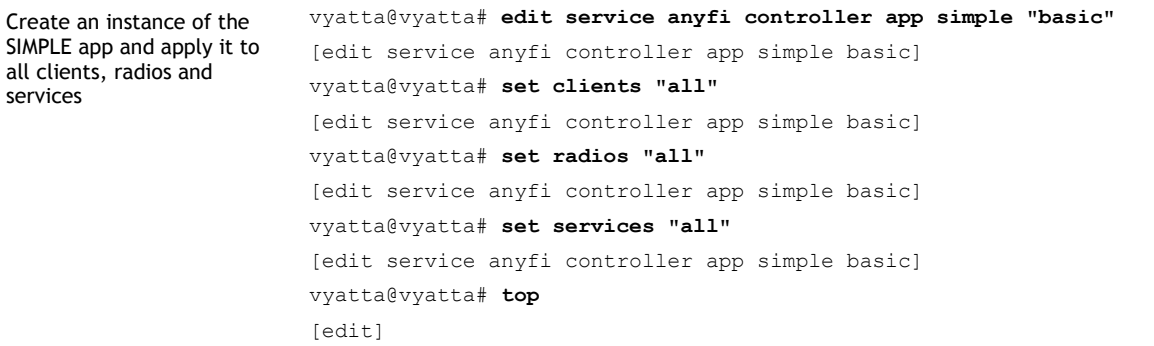

Finally we are ready to apply our basic SIMPLE configuration.

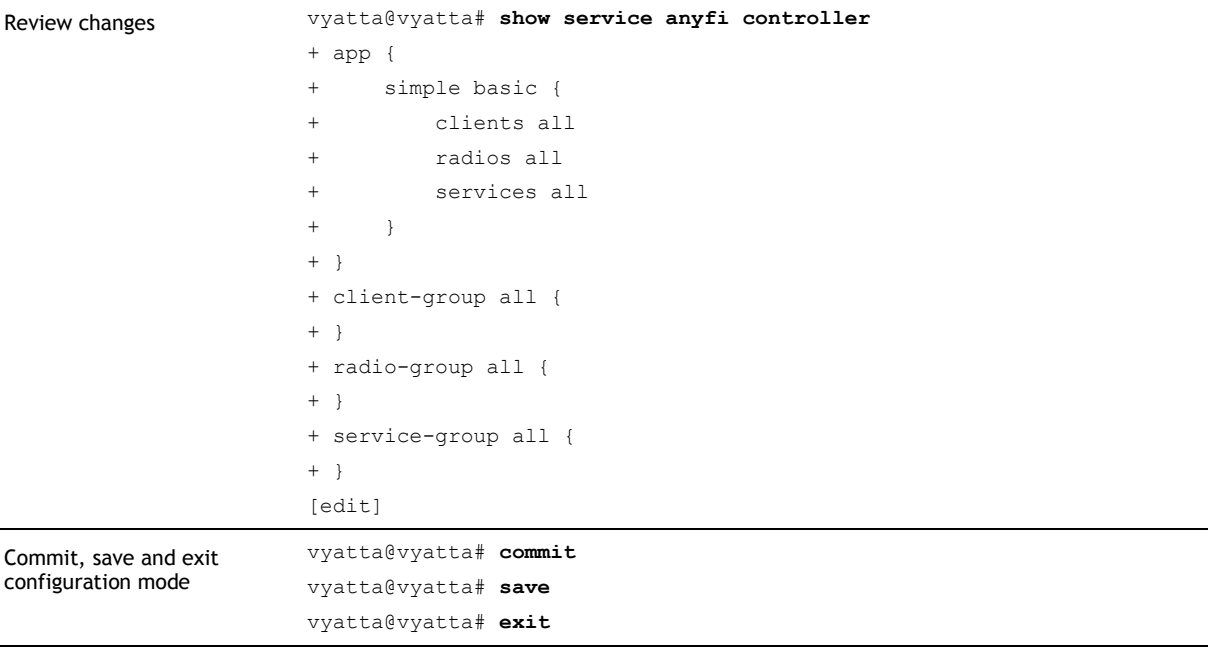

The Controller is now running the SIMPLE *app* and is ready for use. Configure some *[Anyfi.net](http://anyfi.net/) enabled* networking equipment to use your Controller. Verify that the equipment has correctly registered using the operational commands below.

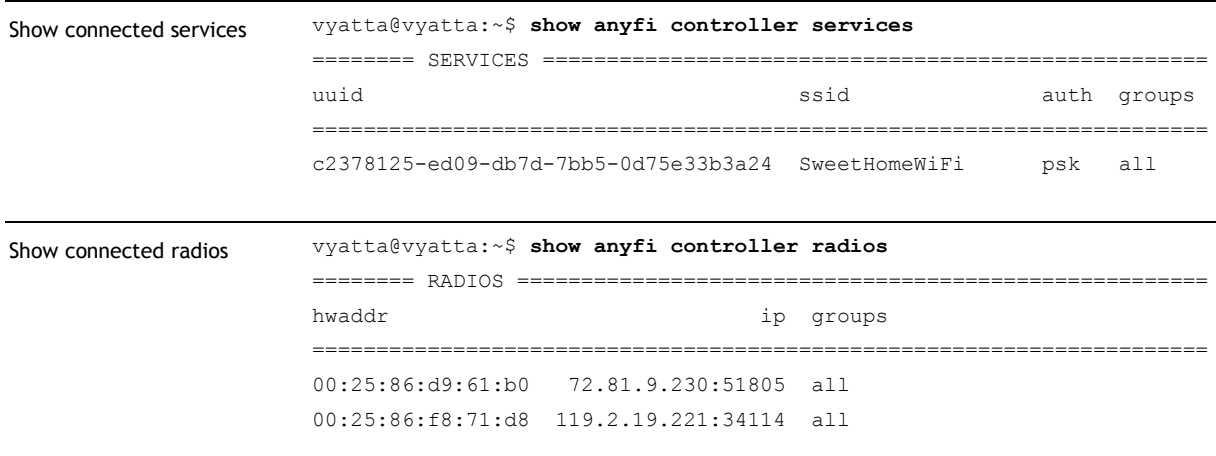

As you can see there is one *service* and two *radios* connected to the Controller. All *clients* that connect to the local Wi-Fi network of the *service* (SSID SweetHomeWiFi) will also be able to connect automatically when they come within range of any of the two *radios*.

### Basic HOTSPOT

The HOTSPOT *app* provides a more traditional hotspot or homespot user experience by essentially presenting all *services* to all *clients* through all *radios*. This means that we have to restrict the *services* we let it operate on, or access points will quickly run out of BSSIDs ("extra SSIDs").

We also need to implement the service that the HOTSPOT *app* will distribute. This can be done by e.g. installing a **Gateway** in the network and configuring it to connect to the Controller. We here assume that a [Gateway](http://www.anyfinetworks.com/products/gateway) with IP address 54.92.114.81 has been configured to terminate a virtual Wi-Fi network (an open hotspot with SSID "Hotspot 1") that we whish to distribute through all *radios*.

We can now define *client*, *radio* and *service* groups suitable for the HOTSPOT *app*.

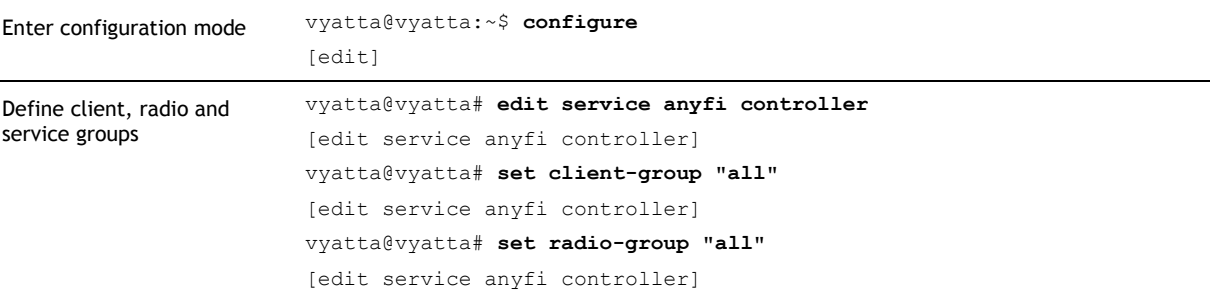

```
vyatta@vyatta# set service-group "hotspot-1"
[edit service anyfi controller]
vyatta@vyatta# set service-group "hotspot-1" ip-filter 54.92.114.81
[edit service anyfi controller]
vyatta@vyatta# top
[edit]
```
We have now defined *client* and *radio* groups containing all *clients* and *radios* in the system, as well as a *service* group containing just one *service*: the example hotspot *service*.

Now we can create an instance of the HOTSPOT *app* and apply it to these groups. This *app* instance will immediately start distributing the example hotspot *service* to all *clients* through all *radios* in the system.

```
Create an instance of the 
HOTSPOT app
                        vyatta@vyatta# edit service anyfi controller app hotspot "basic"
                        [edit service anyfi controller app hotspot basic]
                        vyatta@vyatta# set clients "all"
                        [edit service anyfi controller app hotspot basic]
                        vyatta@vyatta# set radios "all"
                        [edit service anyfi controller app hotspot basic]
                        vyatta@vyatta# set services "hotspot-1"
                        [edit service anyfi controller app hotspot basic]
                        vyatta@vyatta# top
                        [edit]
```
Finally we are ready to apply our basic HOTSPOT configuration.

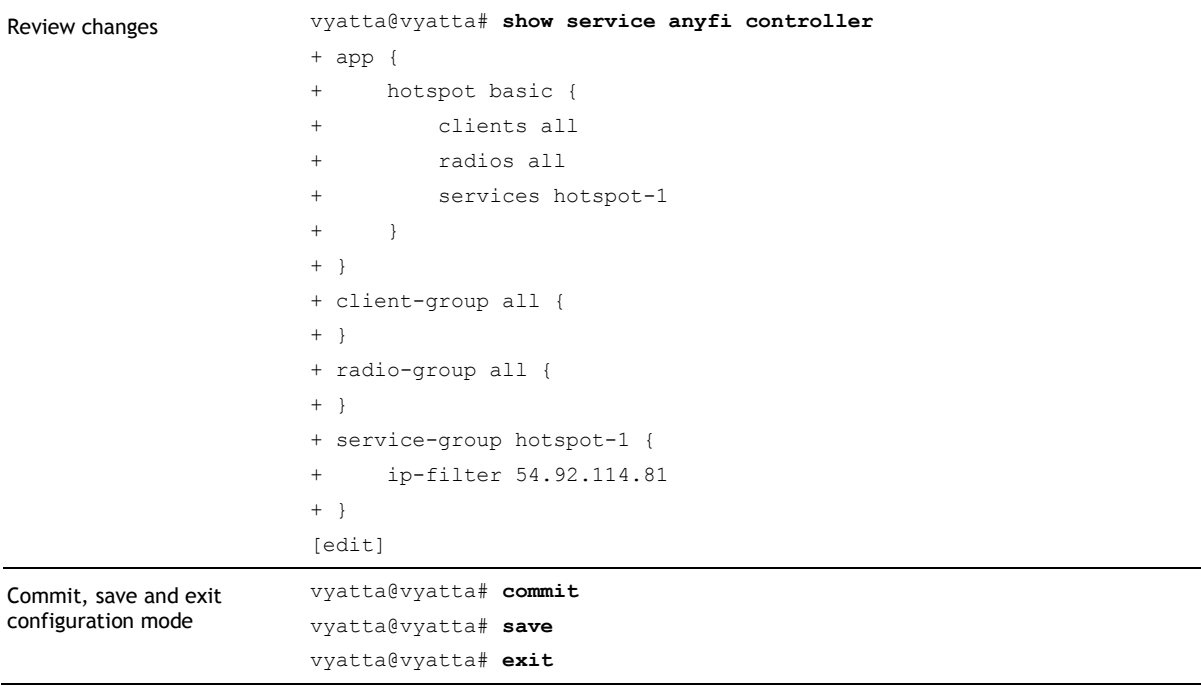

The Controller is now running an instance of the HOTSPOT *app* and is ready for use. Configure some *[Anyfi.net](http://anyfi.net/) enabled* networking equipment to use your Controller. Verify that the equipment has correctly registered using the operational commands below.

```
Show connected services vyatta@vyatta:~$ show anyfi controller services
                       ======== CONNECTED SERVICES ======================================
                       ssid uuid ip groups 
                       ==================================================================
                       Hotspot 1 c2378125-ed09-...3a24 54.92.146.46:44970 hotspot-1
                       ======== SERVICES ====================================================
                       uuid authoriteit ssid authoriteit suurid suurid authoriteit suurid suurid suurid suurid suurid suurid suurid s
                                     ======================================================================
                       c2378125-ed09-db7d-7bb5-0d75e33b3a24 Hotspot 1 open hotspot-1
Show connected radios vyatta@vyatta:~$ show anyfi controller radios
                       ======== CONNECTED RADIOS ========================================
                       hwaddr ip groups 
                       ==================================================================
                       00:25:86:d9:61:b0 72.81.9.230:51805 all
                       00:25:86:f8:71:d8 119.2.19.221:34114 all
```
As you can see the [Gateway](http://www.anyfinetworks.com/products/gateway) terminating the hotspot network has registered with the Controller, and there are also two access point *radios*. All *clients* that come within range of any of the two *radios* will be presented with the hotspot *service*, i.e. their devices will detect the "Hotspot 1" SSID and they will be able to connect to this *service* through the *radio*.

### Securing the Control Plane

The SDWN control plane connects the Controller to all data plane elements: access points, client premises equipment, [Gateways](http://www.anyfinetworks.com/products/gateway) and [Optimizers.](http://www.anyfinetworks.com/products/optimizer) The Controller however only exerts a very limited influence over connected systems, essentially deciding how to use spare radio resources to provide mobile Wi-Fi services. Neither system nor user data plane security is affected by configuring a data plane element with a Controller.

There are however reasons to protect the confidentiality and integrity of the control plane itself. For example, passive monitoring of the control plane traffic can give an attacker information about the mobility of devices across the network coverage area. To prevent such attacks the SDWN control plane is protected with Datagram Transport Layer Security (DTLS).

Even with DTLS protection it is however possible to mount a man-in-the-middle, letting the attacker inject packets on the control plane, e.g. controlling the allocation of radio resources towards unsanctioned purposes. This can however be prevented through socalled public key pinning.

### RSA Key Pair Generation

To enable Controller authentication through public key pinning you must first generate an RSA key pair.

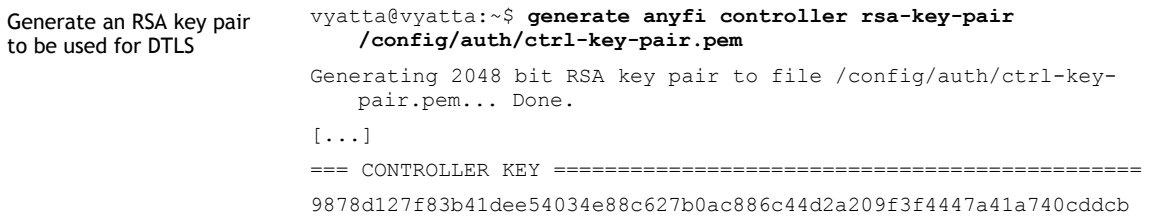

The *controller key* is a cryptographic hash over the public portion of the RSA key pair. It can be configured into other network elements through their command line interfaces (CLI) or the **Anyfi.net TR-069 vendor extension**.

### Public Key Pinning

To enable authentication through public key pinning simply configure the Controller with the RSA key pair generated above.

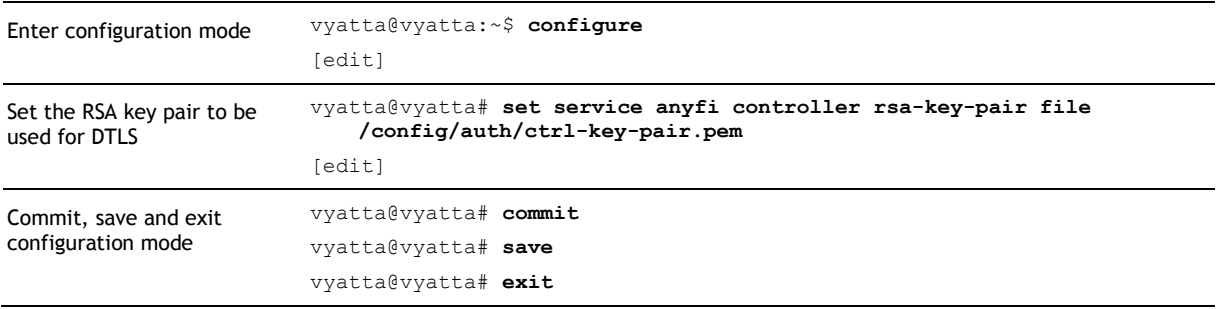

Other network elements will now be able to authenticate the Controller using its *controller key*. This offers protection against a rouge Controller or man-in-the-middle attack: network elements configured with a *controller key* will only take instructions from a Controller with access to the private portion of the corresponding RSA key pair.

The operational command below can be used to display the *controller key* of a running Controller.

```
Show the controller key vyatta@vyatta:~$ show anyfi controller key
                       9878d127f83b41dee54034e88c627b0ac886c44d2a209f3f4447a41a740cddcb
```
Note that configuring an RSA key pair to be used for DTLS will not disconnect any data plane elements or cause any service disruption.

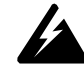

*WARNING DTLS with public key pinning ensures that data plane elements take instructions only from a trusted Controller. The authentication is however not*  *mutual, i.e. the Controller does not authenticate data plane elements. It should NOT be assumed that a data plane element connected through DTLS must have knowledge of the controller key.*

## Radio Policies

*Radio policies* allow the operator to also define quality requirements on the radio link that must be met before a *client* can connect. A separate *radio policy* can be defined for each *SDWN App* instance.

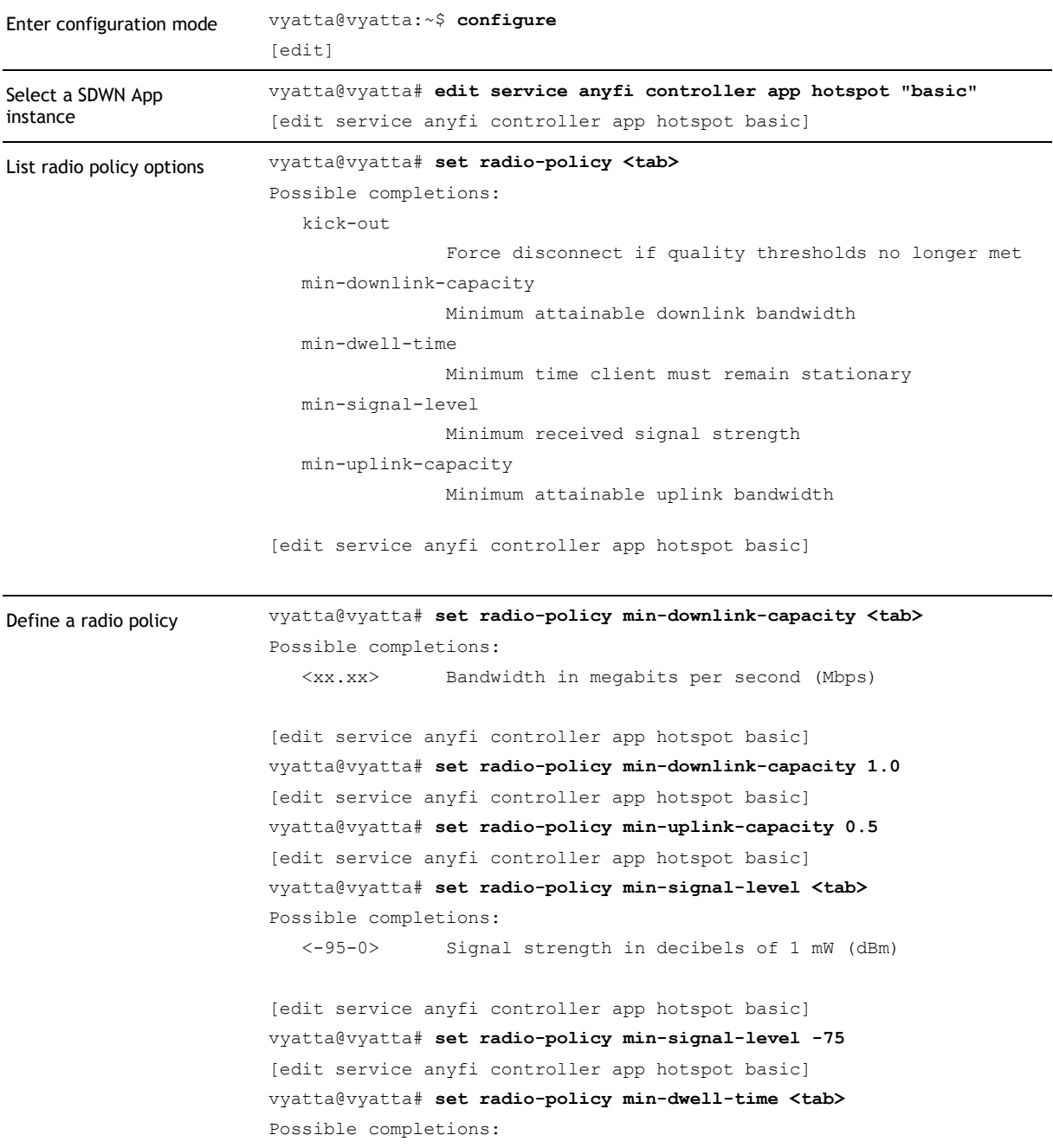

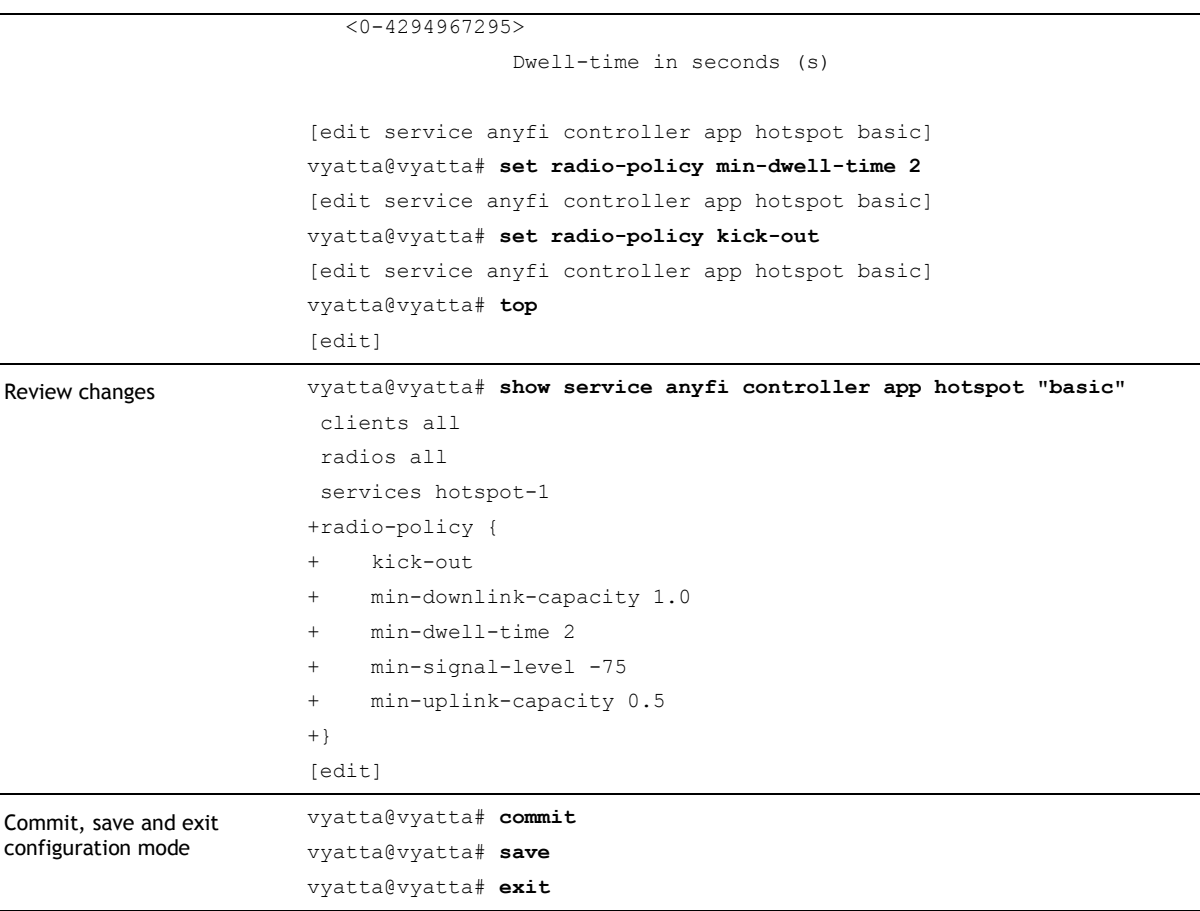

Radio links been *clients* and access point *radios* will now need to meet the specified requirements for a minimum of 2 seconds before the client is allowed to connect. The *[Anyfi.net](http://anyfi.net/) software* in access points will enforce this policy on the IEEE 802.11 level; *clients* whose radio links do not meet the requirements will not receive responses to select management frames. If the radio link quality or spare capacity of the access point later falls below the required threshold values *[Anyfi.net](http://anyfi.net/) software* will force the disassociation of the *client*.

*NOTE Changes to the radio policy will take effect immediately without unintended service disruption. In large networks (with hundreds of thousands of radios) it may however take some time to propagate the data plane forwarding state updates to all affected radios.*

### Alternate Radio Policies for Special Cases

*Radio policies* provide low-level control over user experience, but sometimes an operator may want different user experiences in different use-cases.

For example, one common problem in homespot networks is that mobile devices connect to the public network even when a more suitable local Wi-Fi network is available. This can result in a poor user experience, unexpected connectivity issues and additional load on the operator's network. To address this problem the operator can configure an alternate

*radio policy* for when the *client* has a *preference* for a nearby *service*, i.e. when the mobile device has previously connected to a Wi-Fi network that now happens to be within radio range.

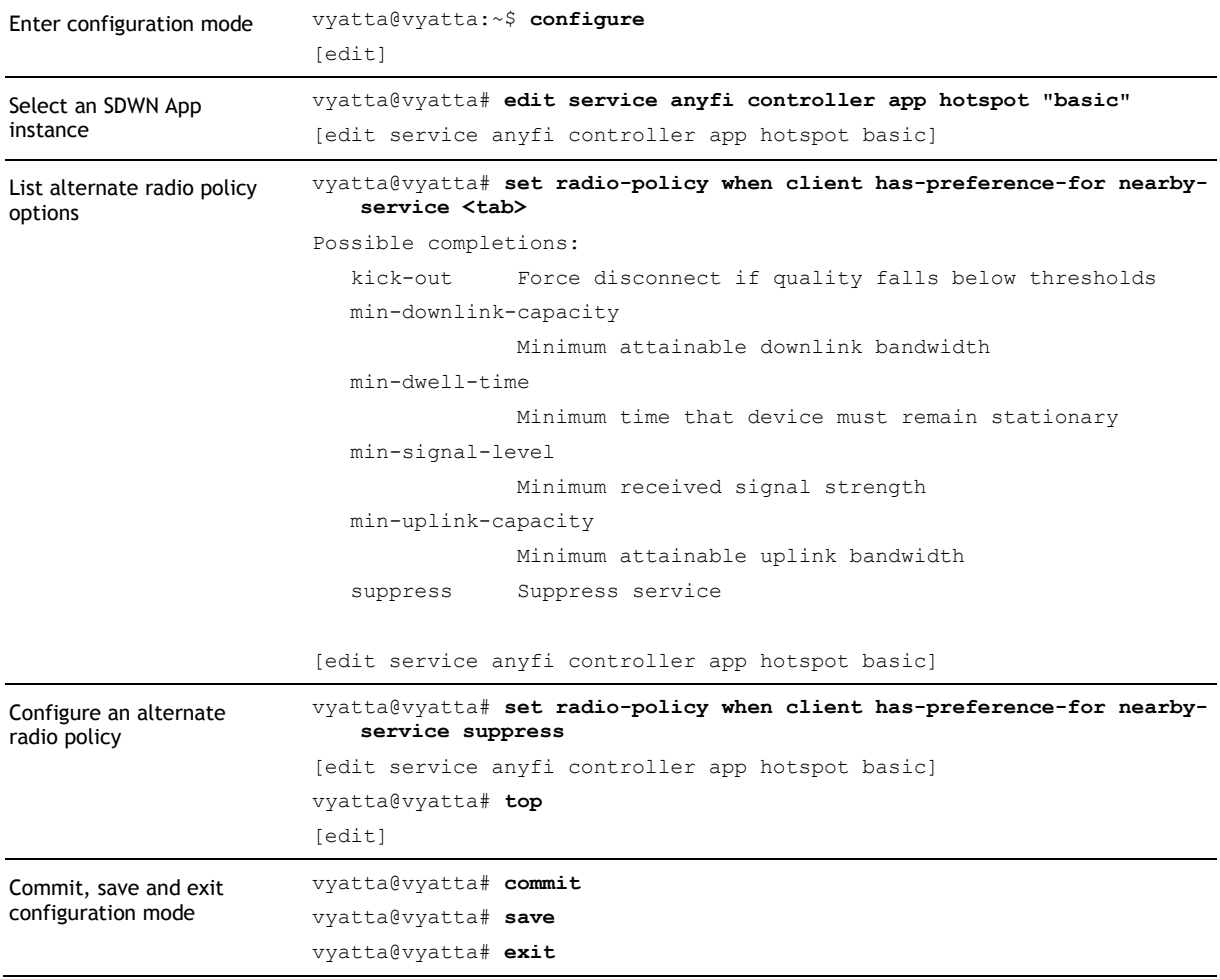

Remember how the basic task of the Controller is to determine which *client* can connect to which *service* through which *radio*. For the special case above the alternate *radio policy* applies equally to all *services*: if the *client* has a preference for any *service* that happens to be nearby, then the alternate *radio policy* is applied. But for the SIMPLE *app* there is also the case where the candidate *service* itself happens to be nearby, i.e. the client may just as well connect directly through the ether instead of through an SDWN tunnel. An alternate *radio policy* can be configured for this case as well.

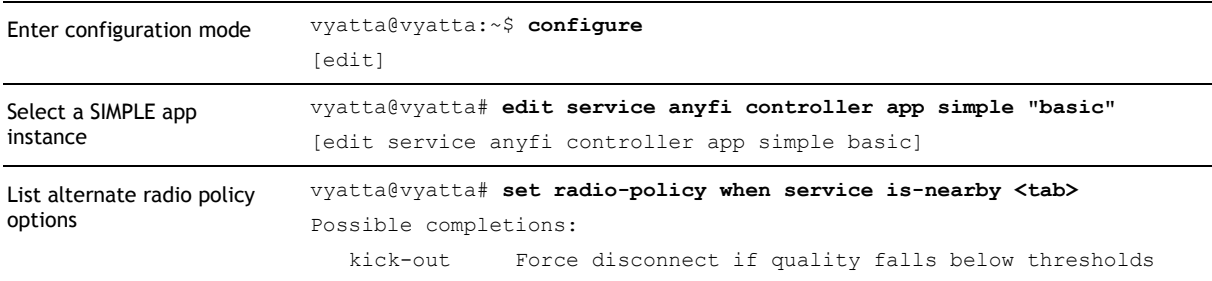

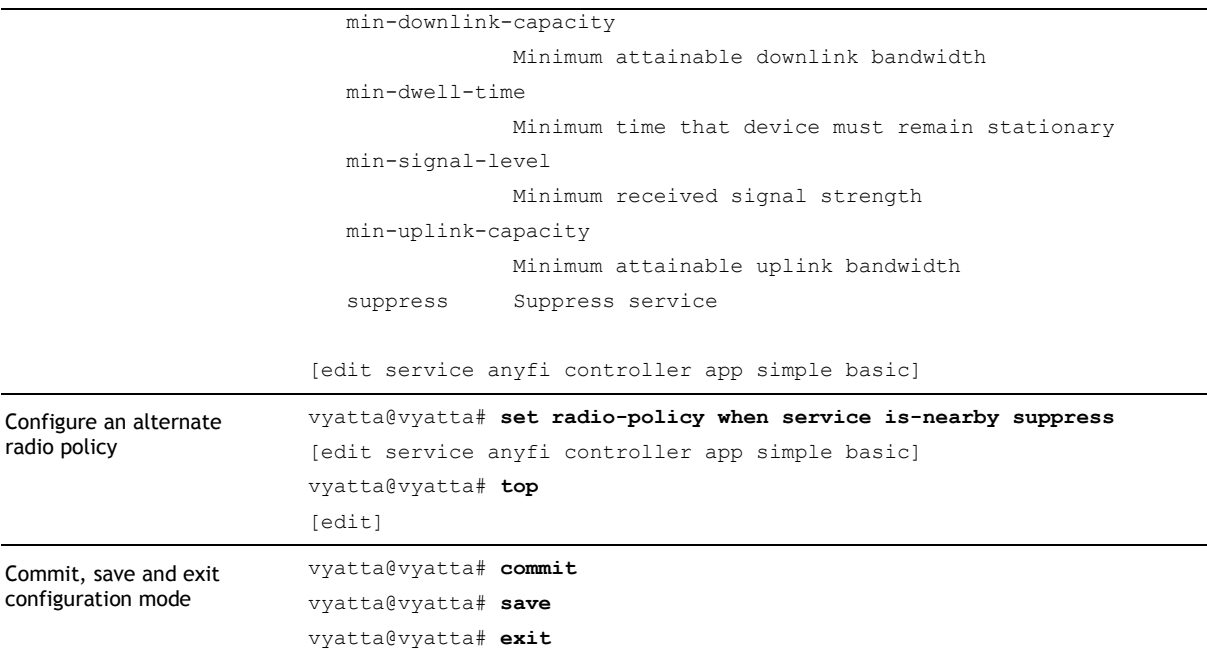

## Group Filters

In the previous section we have come across the concept of *client*, *radio* and *service* groups. In this section we will explore this concept in more detail and show how group filters can be leveraged for fine-grained control over *service* distribution and *radio policies*.

### Restricting Distribution

Taking the basic HOTSPOT configuration as a starting point we now look at how we can restrict the distribution of the hotspot-1 *service* to a subset of *radios*.

First let us remind ourselves of the basic HOTSPOT configuration.

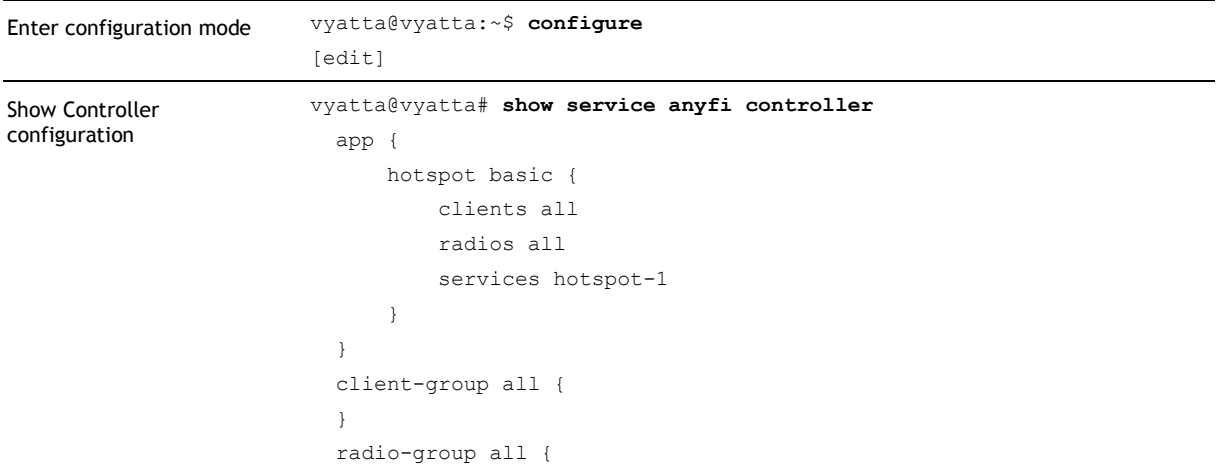

```
}
 service-group hotspot-1 {
      ip-filter 54.92.114.81
  }
[edit]
```
Assume that we are a fixed-line operator with *[Anyfi.net](http://anyfi.net/) enabled* residential gateways installed in consumer homes, and a network of *[Anyfi.net](http://anyfi.net/) enabled* public access points installed in prime locations. We may want to e.g. charge more for data flowing through the former than the latter, and when a wholesale customer does not want to pay these higher fees we may wish to limit distribution of their *service* to homespot *radios* only.

To accomplish this we define two *radio* groups: premium and homespots.

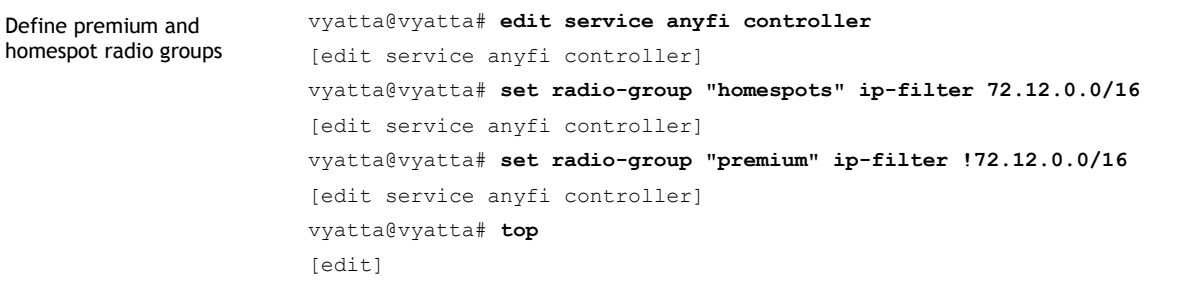

In this example we group *radios* based on IP address; homespots will register from the 72.12.0.0/16 IP subnet allocated to residential subscribers. *Radios* that register with the Controller from other IP addresses are considered premium.

We have now configured the Controller to tag *radios* as belonging either to the premium or the homespots group. But the HOTSPOT *app* is still configured to distribute the hotspot-1 *service* across the *radio* group all, which all radios are members of since it has no filters.

We now change the configuration so that the hotspot-1 *service* is distributed only through homespot *radios*.

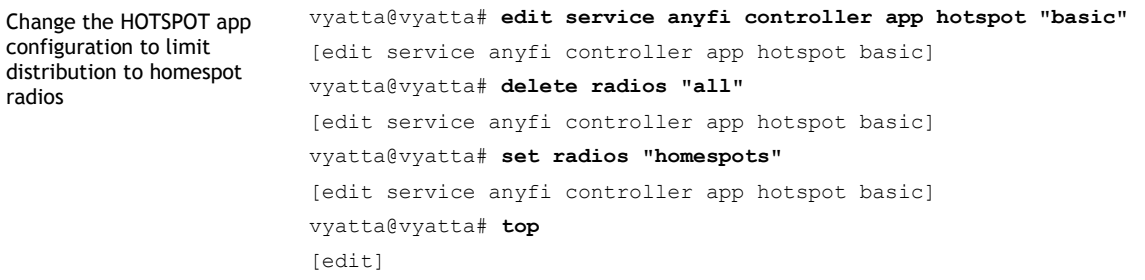

We are now ready to review and commit our changes.

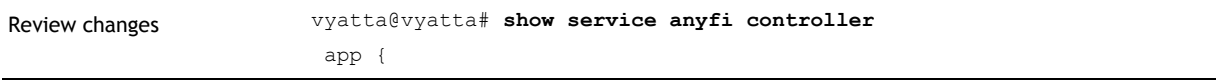

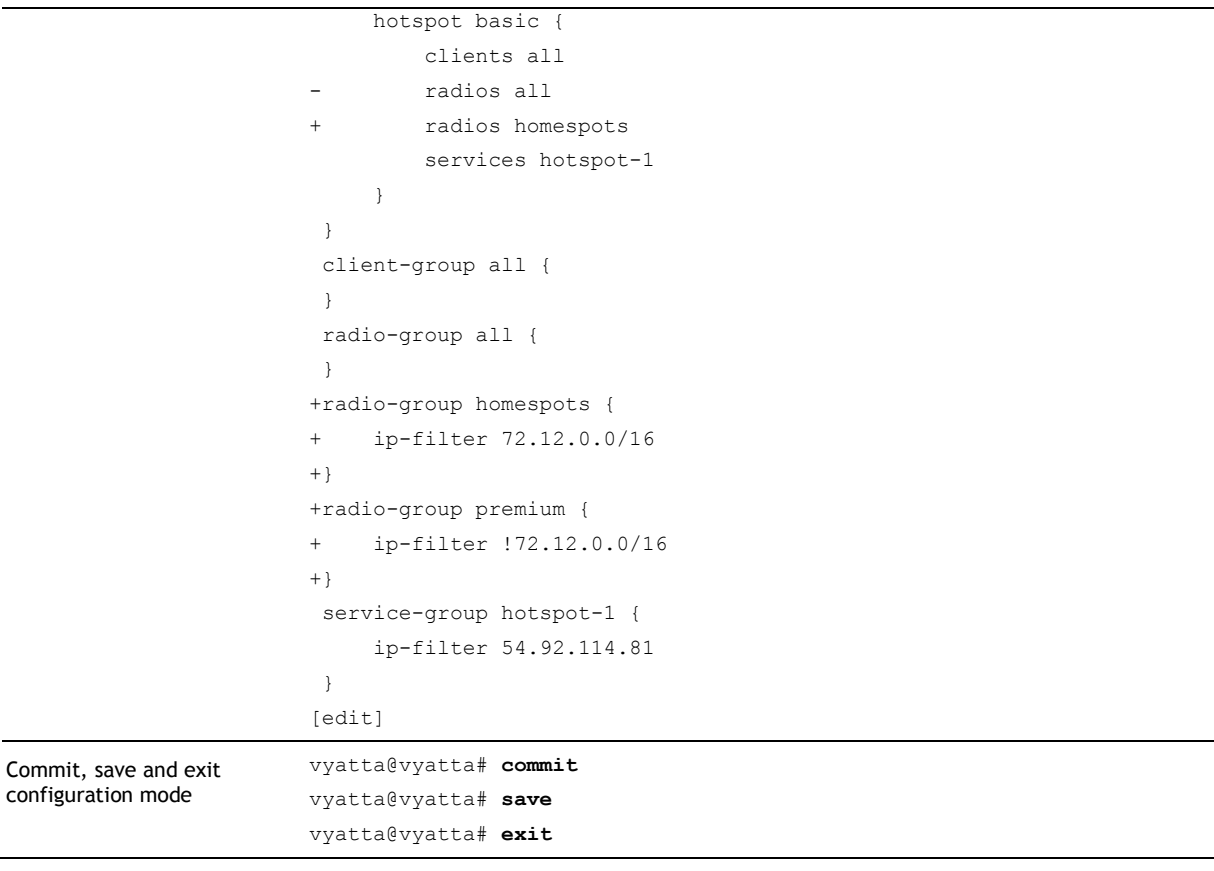

The hotspot-1 *service* will now be distributed only through homespot *radios*. In practical terms that means public access points will no longer broadcast the "Hotspot 1" SSID, while residential gateways will continue to do so.

*NOTE Filter changes affecting service distribution will take effect immediately without unintended service disruption. In large networks (with hundreds of thousands of radios) it may however take some time to propagate the data plane forwarding state updates to all affected radios.*

#### Combining Multiple Filters and Groups

Now we continue the above example by adding one more requirement: we have expanded our business to include broadband services for public venues like restaurants, cafés and shops and we wish to distribute the hotspot-1 *service* across these *radios* as well. That means that we want to differentiate between three types of *radios*: public access points (premium), residential gateways (homespots) and public venues.

Assume that we have allocated the  $72.13.0.0/16$  IP subnet for our business broadband service. We use this to define an additional *radio* group.

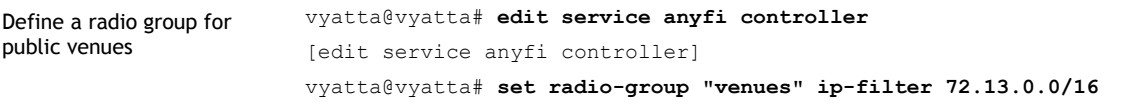

```
[edit service anyfi controller]
vyatta@vyatta# top
[edit]
```
The Controller will now tag all *radios* that register from the 72.13.0.0/16 IP subnet as belonging to the venues group. That is a step in the right direction, but remember the premium *radio* group?

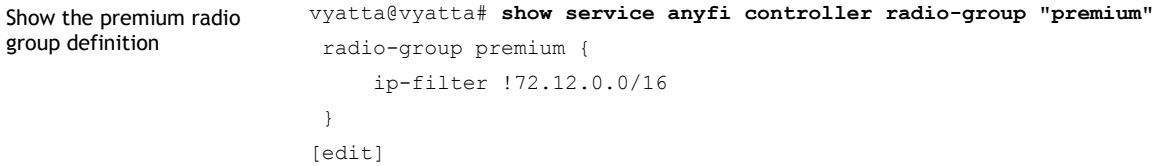

As you can see the Controller will also tag public venue radios as belonging to the premium radio group. In some cases this overlap between radio groups can be beneficial, but in this case we want to define three distinct groups (premium, homespots and venues), where each *radio* is only a member of one group.

We therefore adjust the definition of the premium *radio* group to exclude *radios* registering from the business broadband IP subnet.

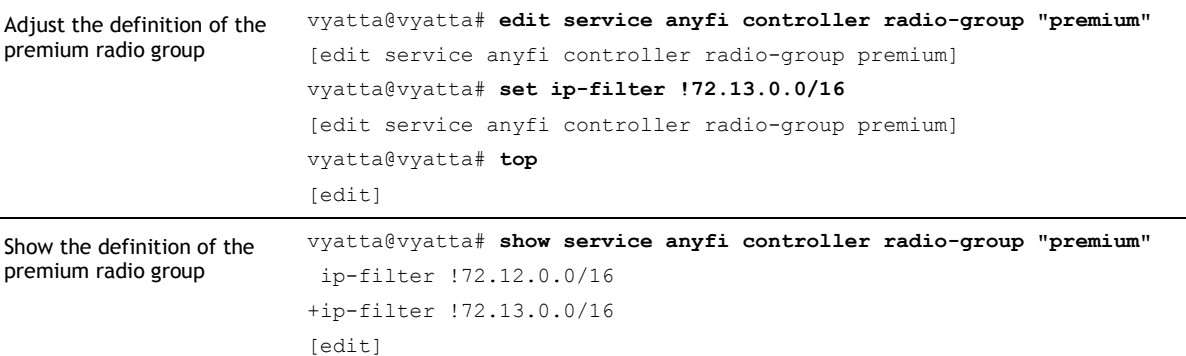

With this configuration the Controller will only tag *radios* as belonging to the premium *radio* group if they register from an IP address that is not in the  $72.12.0.0/16$  IP subnet allocated to residential broadband customers AND not in the  $72.13.0.0/16$  IP subnet allocated to business broadband customers. As you can see an implicit AND is assumed between all filter rules within a group.

We are now ready to expand the distribution of the hotspot-1 *service* to *radios* in public venues.

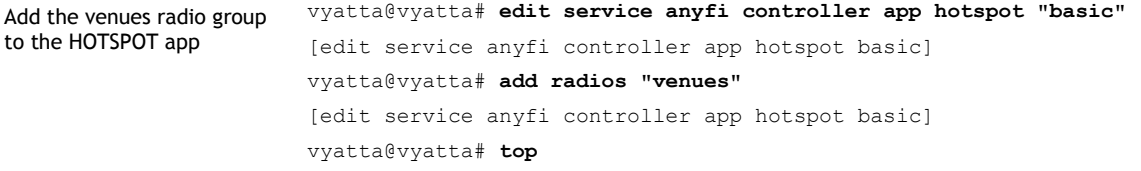

21

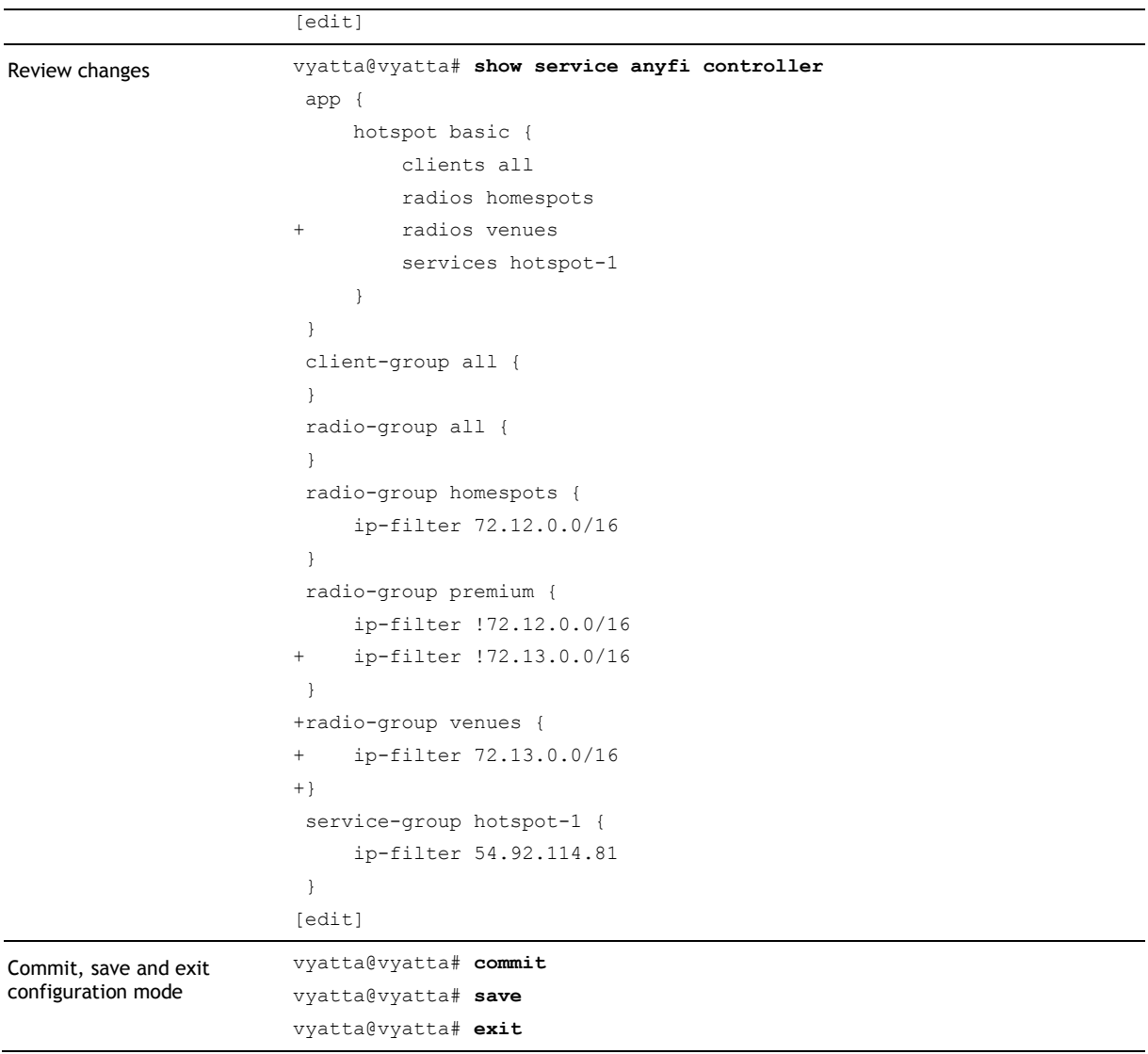

The hotspot-1 *service* will now be distributed through both homespot and venue *radios*, but not through public access points in premium locations. As you can see multiple *client*, *radio* and *service* groups can be included in one *app* instance. In practice this is often used to encode a logical OR between filter rules.

*NOTE The Controller will assume an implicit logical AND between all filter rules within a (client, radio or service) group. Multiple groups can be included into a single app instance, effectively encoding a logical OR between filter rules.*

### Combining Groups with Radio Policies

We showed above how to use group filters for fine-grained control over *service* distribution. In this section we show how to apply the same concept to *radio policy* control.

Remember that our current configuration distributes the hotspot-1 *service* through the *radio* groups homespots and venues. Now assume that we want to define different *radio policies* for the two groups. Since each *app* instance can have only one *radio policy* we need to split the basic *app* in two: one that distributes hotspot-1 through homespots and one that distributes hotspot-1 through venues.

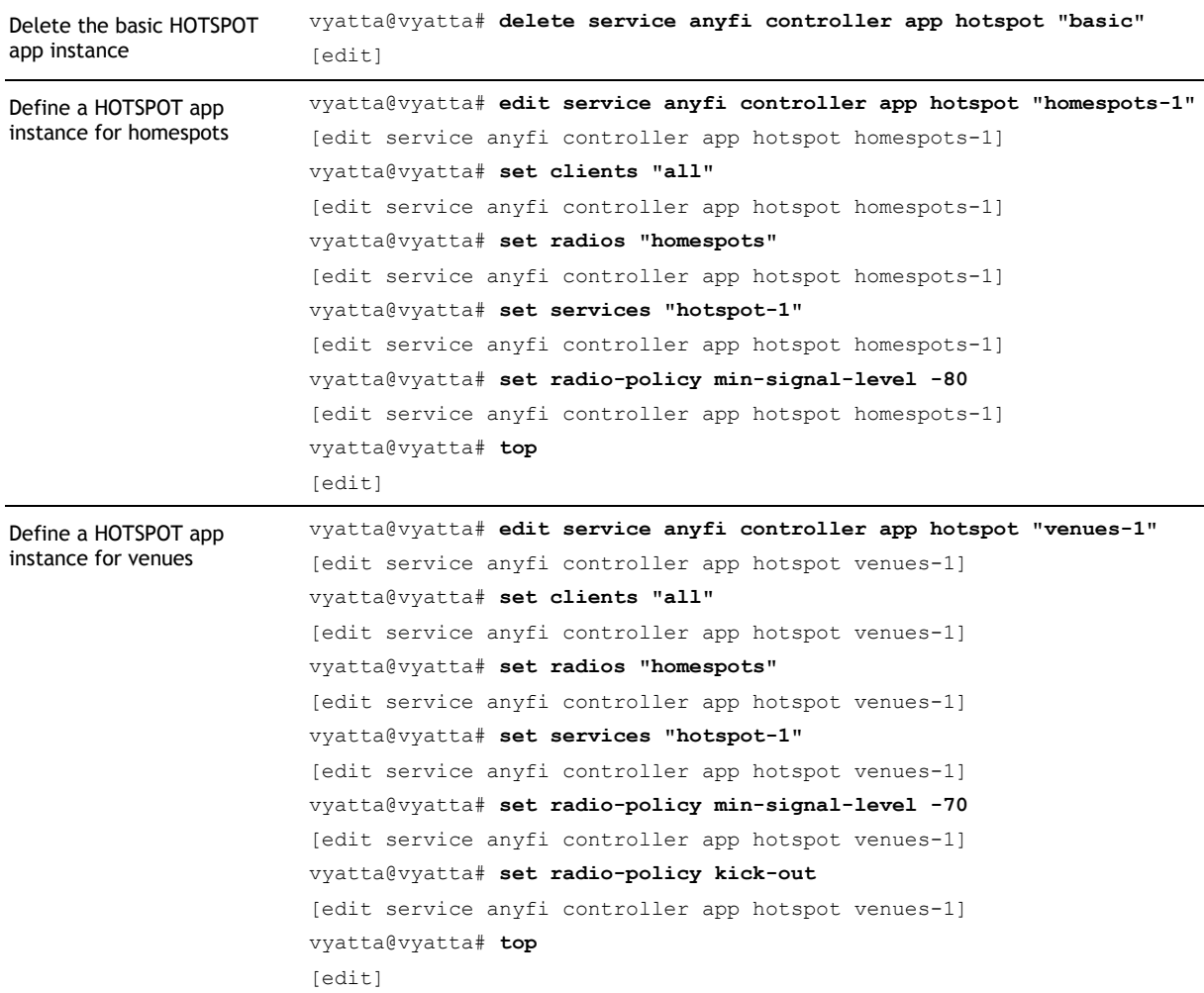

We are now ready to review and commit our changes.

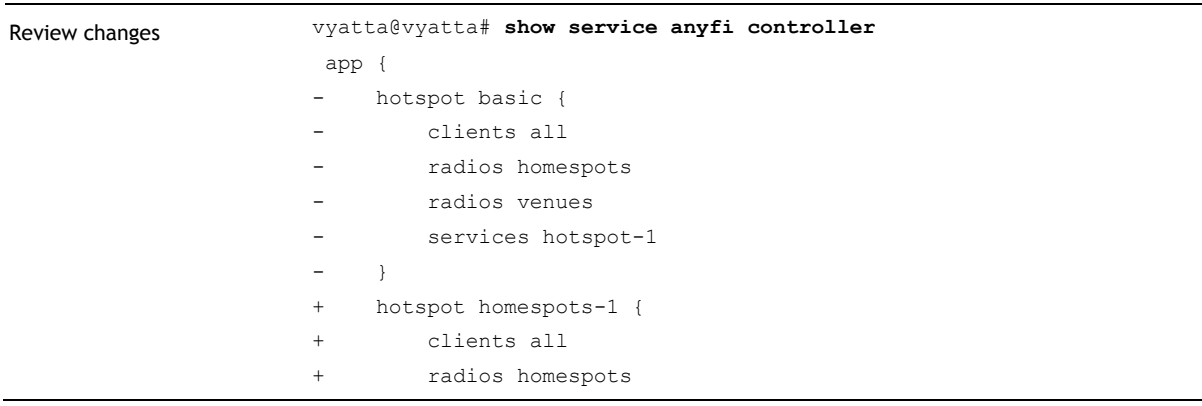

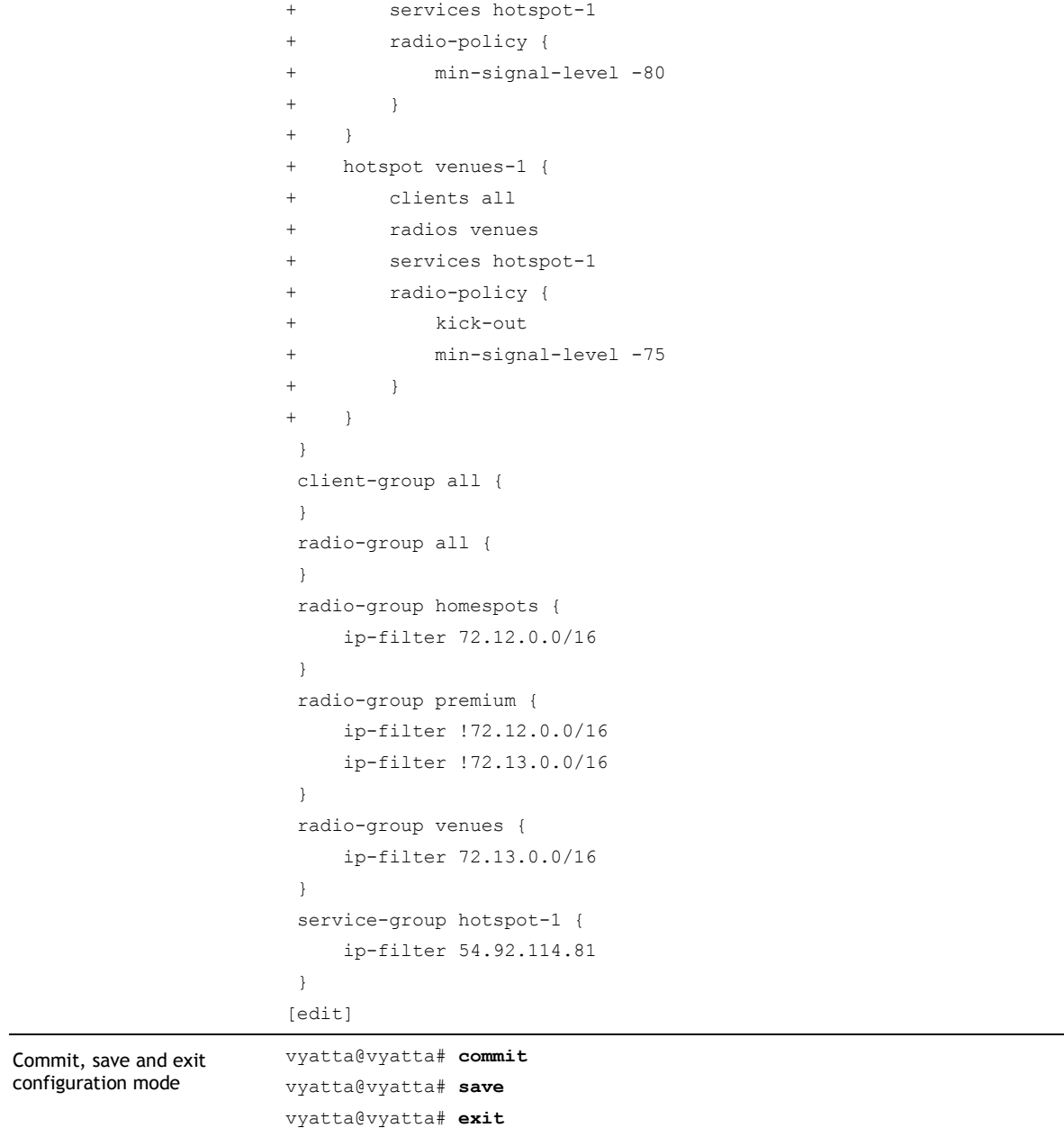

The Controller will now send out slightly different *radio policies* to the residential gateways installed in subscriber homes and the business-grade CPE installed in public venues. Other than that the system will continue to function as before.

*NOTE SDWN App instantiation and other configuration changes will take immediate effect without causing unintended service disruption. In large networks (with hundreds of thousands of radios) it may however take some time to propagate the data plane forwarding state updates to all affected radios.*

### Other Filter Types

In previous sections we have used *radio* group ip-filter to control *service* distribution and *radio policy*. But there are also other types of filters.

*Radios* can also be grouped based on their Wi-Fi radio MAC address or Organizationally Unique Identifier (OUI).

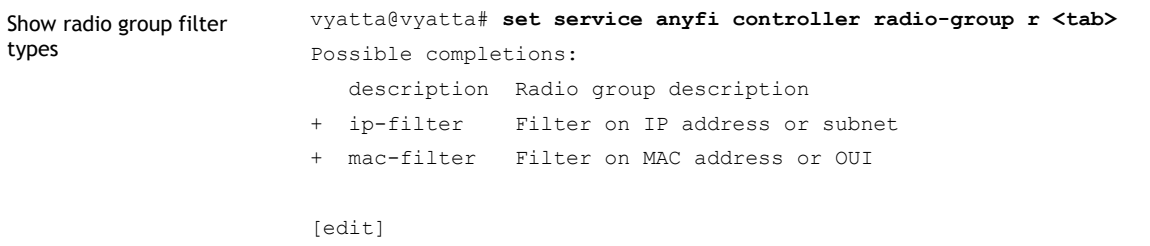

*Services* can be grouped based on their IP address or Universally Unique Identifier (UUID).

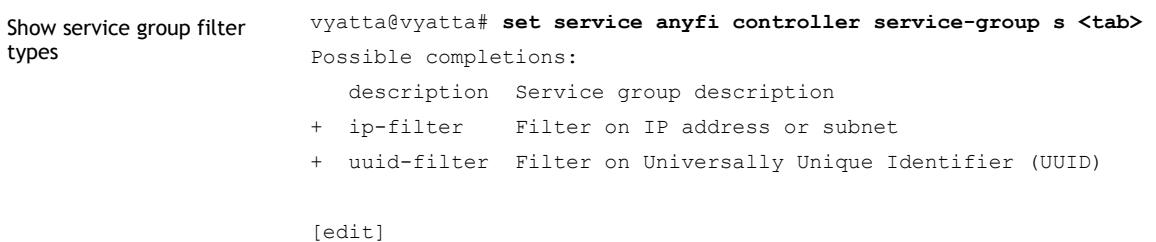

*Service* group filters can be very useful for adjusting *radio policies*. For example, a SIM authenticated *service* will be used by *clients* with an alternative 3G or 4G data connection. It may therefore be beneficial to set higher quality thresholds for such *services* (regardless of *radio*), to prevent *clients* from staying connected to a low quality Wi-Fi signal instead of falling back to 3G or 4G.

*Clients* can be grouped based on their MAC address or Organizationally Unique Identifier (OUI).

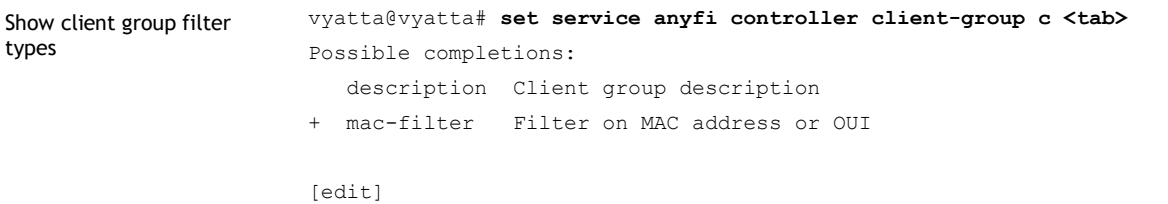

While it is less common to use *client* group filters to control *radio policies* or *service* distribution it is fully supported by the Controller.

# Chapter 4: Integration

In a Software-Defined Wireless Networking (SDWN) architecture most of the integration requirements, e.g. authentication, accounting and billing, fall onto the data plane elements. The Controller can therefore be operated as a freestanding control plane element. There are however good reasons to integrate towards network monitoring systems and structured data analysis tools such as Splunk.

## SYSLOG for Link Level Accounting

The Controller collects radio link level accounting information and makes this available on a SYSLOG interface. This information gives an overview of the functioning of the entire network, and can be processed into near real-time dashboards and graphical reports with a structured data analysis tool such as Splunk.

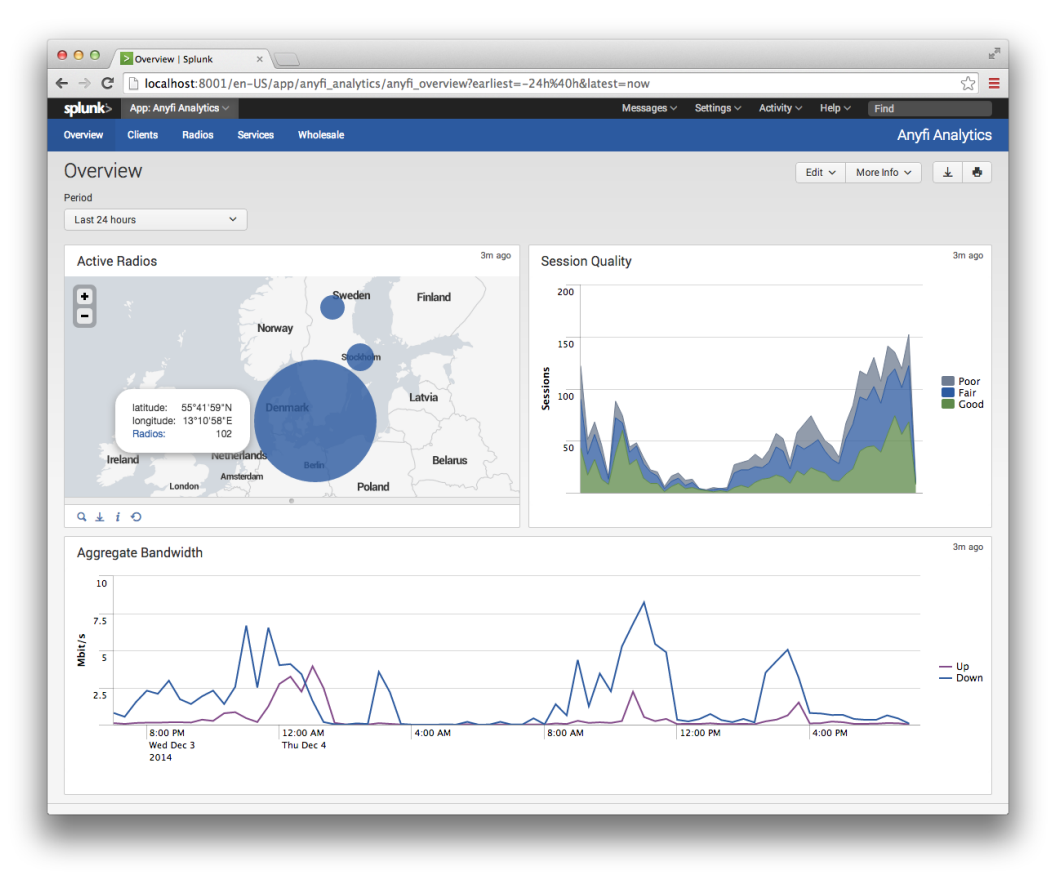

**Figure 2:** A structured data analysis tool such as Splunk can be used to process the SYSLOG output of the Controller into dashboards and graphical reports.

Integrating the Controller towards an external system running Splunk can be accomplished with a few simple commands.

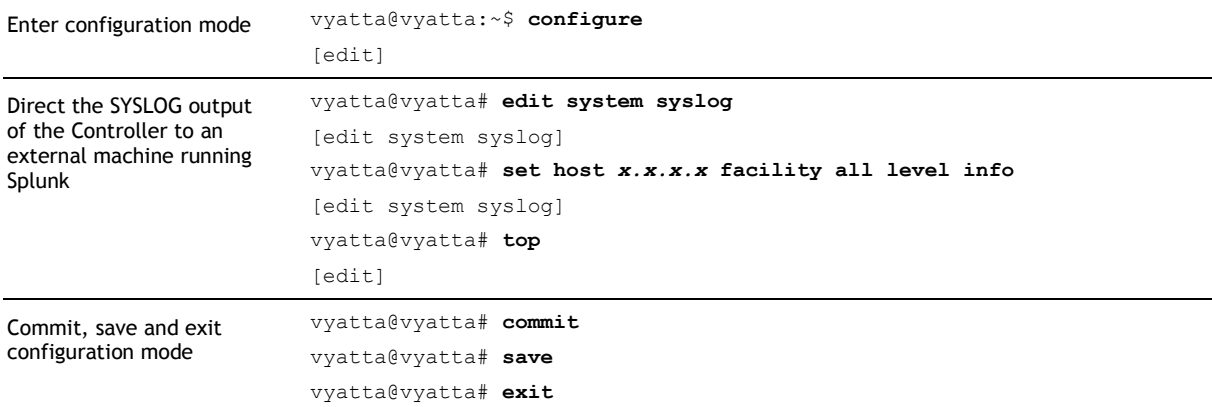

## SNMP for System Monitoring

The Vyatta Network OS supports system monitoring through the Simple Networking Monitoring Protocol (SNMP). Configure the system for remote monitoring with the following commands.

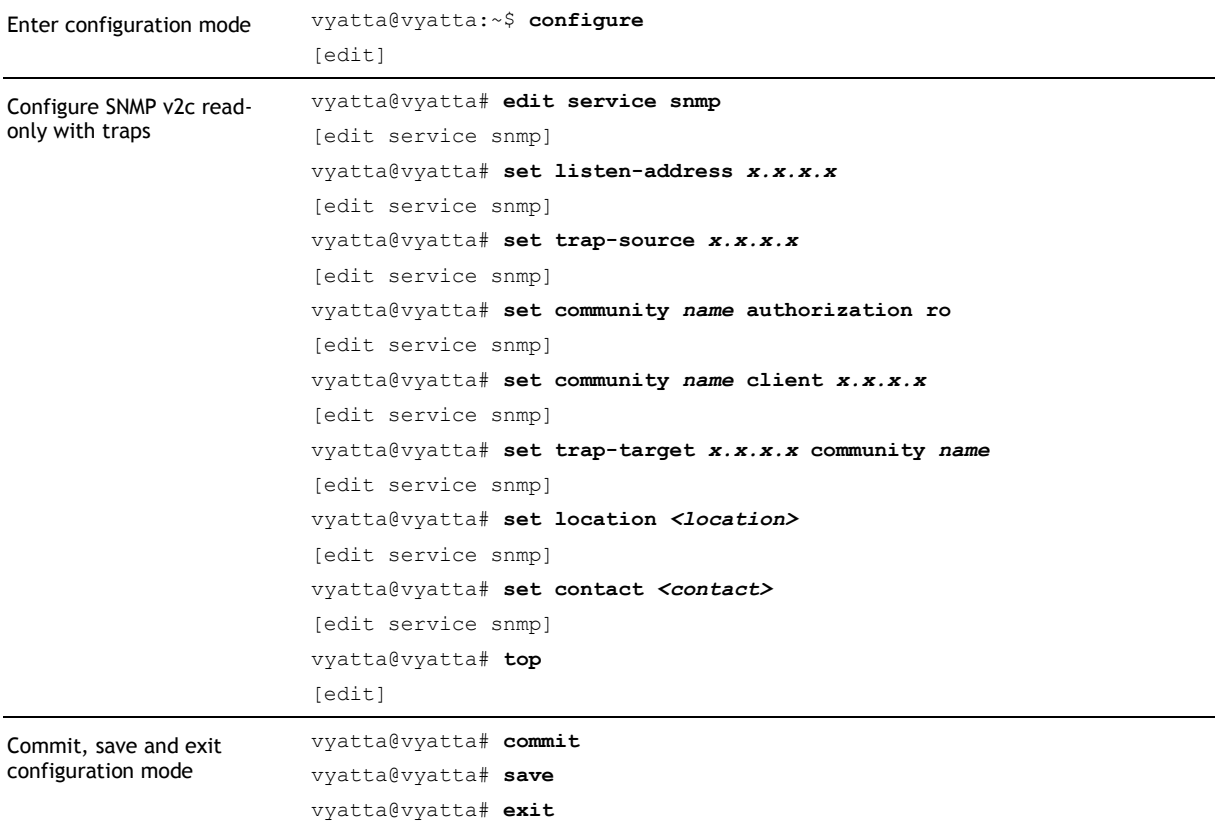